### **Diplomová práce**

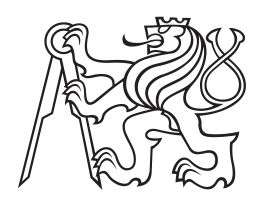

**České vysoké učení technické v Praze**

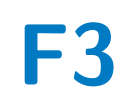

**F3 Fakulta elektrotechnická**

# **Systém pro vzdálený monitoring služeb**

**Bc. Nikita Iryupin**

**Školitel: Ing. Jan Smejkal Květen 2024**

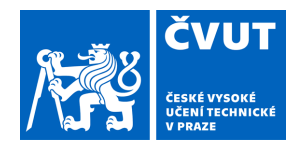

# ZADÁNÍ DIPLOMOVÉ PRÁCE

# **I. OSOBNÍ A STUDIJNÍ ÚDAJE**

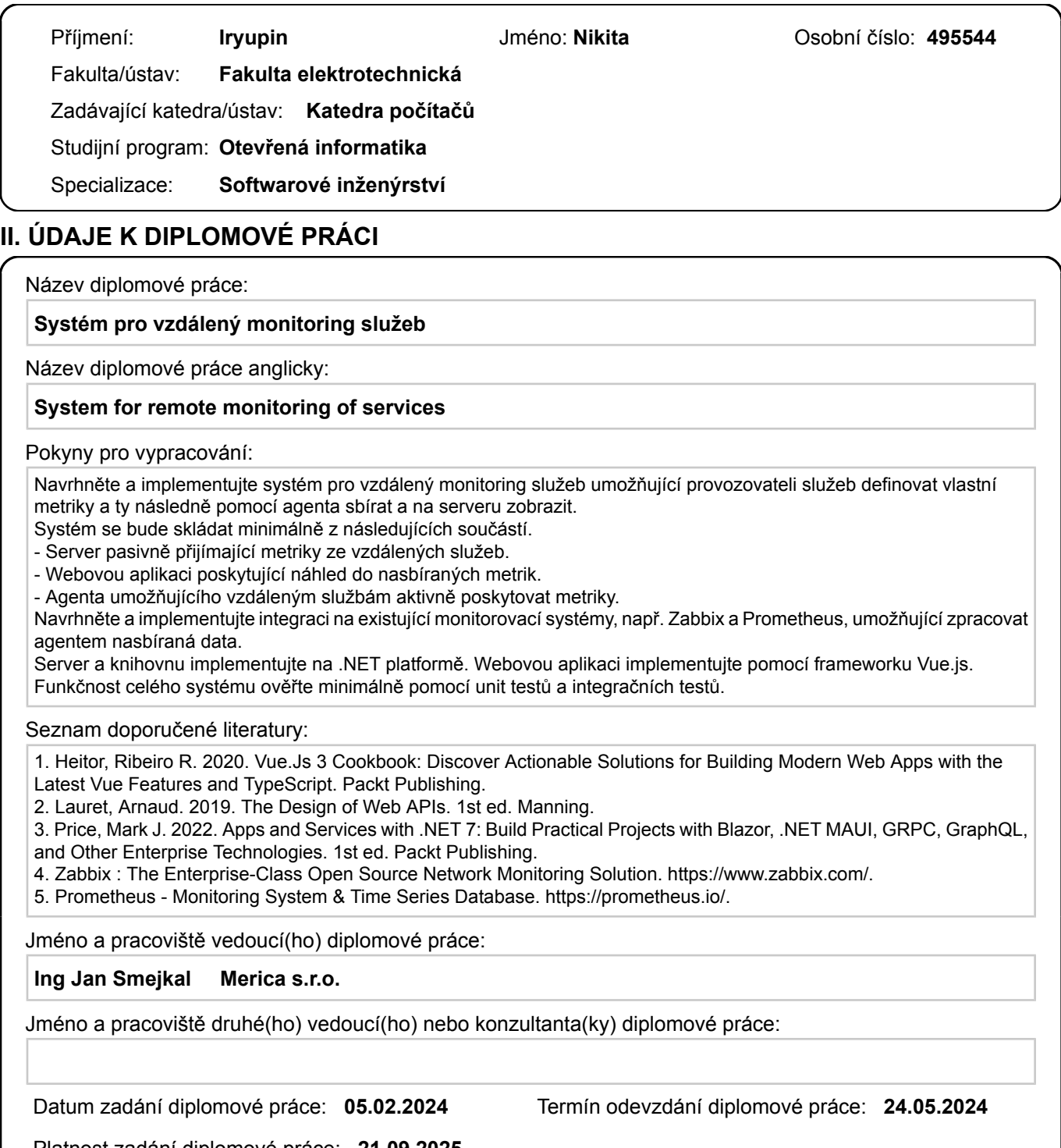

Platnost zadání diplomové práce: **21.09.2025** 

podpis vedoucí(ho) práce

\_\_\_\_\_\_\_\_\_\_\_\_\_\_\_\_\_\_\_\_\_\_\_\_\_\_\_ \_\_\_\_\_\_\_\_\_\_\_\_\_\_\_\_\_\_\_\_\_\_\_\_\_\_\_ \_\_\_\_\_\_\_\_\_\_\_\_\_\_\_\_\_\_\_\_\_\_\_\_\_\_\_ **Ing Jan Smejkal Ing Jan Smejkal** 

prof. Mgr. Petr Páta, Ph.D. podpis děkana(ky)

# **III. PŘEVZETÍ ZADÁNÍ**

Diplomant bere na vědomí, že je povinen vypracovat diplomovou práci samostatně, bez cizí pomoci, s výjimkou poskytnutých konzultací. Seznam použité literatury, jiných pramenů a jmen konzultantů je třeba uvést v diplomové práci.

> . Datum převzetí zadání **Podpis studenta** Podpis studenta

# **Poděkování**

Tímto bych rád poděkoval vedoucímu mé diplomové práce Ing. Janovi Smejkalovi za všestrannou pomoc, množství cenných a inspirativních rad, podnětů, doporučení, připomínek a zároveň za velkou trpělivost s obdivuhodnou ochotou při konzultacích poskytnutých ke zpracování této práce.

# **Prohlášení**

Prohlašuji, že jsem předloženou práci vypracoval samostatně a že jsem uvedl veškeré použité informační zdroje v souladu s Metodickým pokynem o dodržování etických principů při přípravě vysokoškolských závěrečných prací.

V Praze, 24. května 2024

Nikita Iryupin

# **Abstrakt**

Monitoring softwaru je nedílnou součástí vývoje a podpory softwaru. Většina monitorovacích systémů vyžaduje vystavení endpointu nebo instalaci dalšího softwaru a jeho nastavení. Tato práce řeší problém aktivního monitorování a přidává k monitorování tak důležitou věc, jako je mapování hierarchie sbíraných metrik. Toto mapování je nesmírně důležité, protože umožňuje uživatelům lépe porozumět vztahům mezi různými částmi systému a způsobem, jakým jednotlivé metriky ovlivňují celkový výkon a stabilitu aplikace. Tím se zvyšuje schopnost identifikovat a řešit problémy efektivněji, což vede k lepšímu řízení a optimalizaci provozovaných systémů. Agent a server jsou napsány v jazyce C#, frontend ve Vue.js. Komunikace mezi agentem a backendem probíhá pomocí GRPC, agent je také schopen odesílat data do Zabbixu a Promethea.

**Klíčová slova:** Aktivní monitorování, .NET, Vue.js, Zabbix, Prometheus

**Školitel:** Ing. Jan Smejkal

# **Abstract**

Software monitoring is an integral part of software development and support. Most monitoring systems require the issuance of an endpoint or the installation of additional software and its setup. This work solves the problem of active monitoring and adds to monitoring such an important thing as mapping the hierarchy of collected metrics. This mapping is extremely important because it allows users to better understand the relationships between different parts of the system and how each metric affects the overall performance and stability of the application. This increases the ability to identify and solve problems more effectively, leading to better management and optimization of the systems in operation. The agent and server are written in  $C#$ , the frontend in Vue.js. Communication between the agent and the backend is done using GRPC, the agent is also able to send data to Zabbix and Prometheus.

**Keywords:** Active monitoring, .NET, Vue.js, Zabbix, Prometheus

**Title translation:** System for remote monitoring of services

# **Obsah**

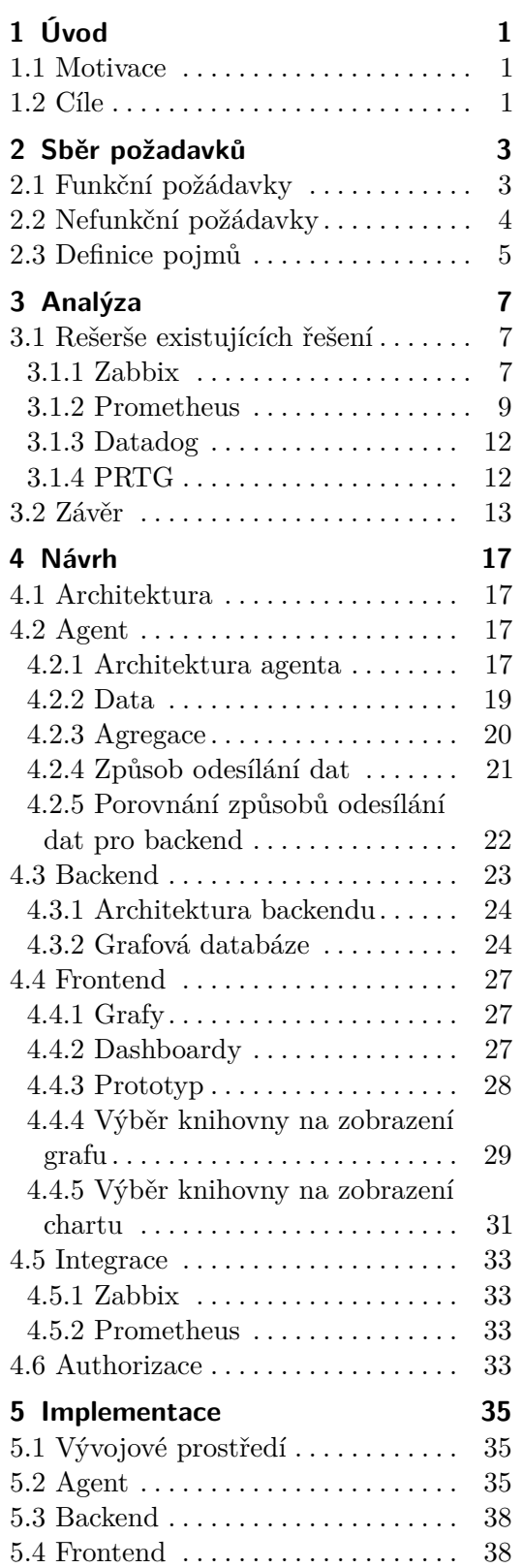

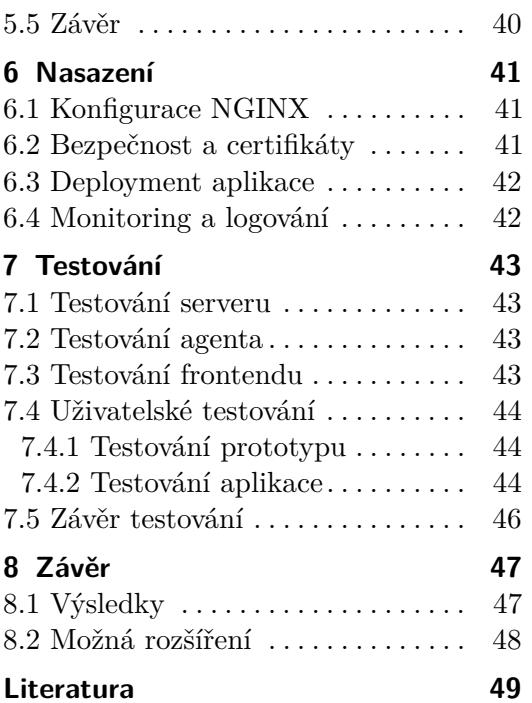

# **Obrázky Tabulky**

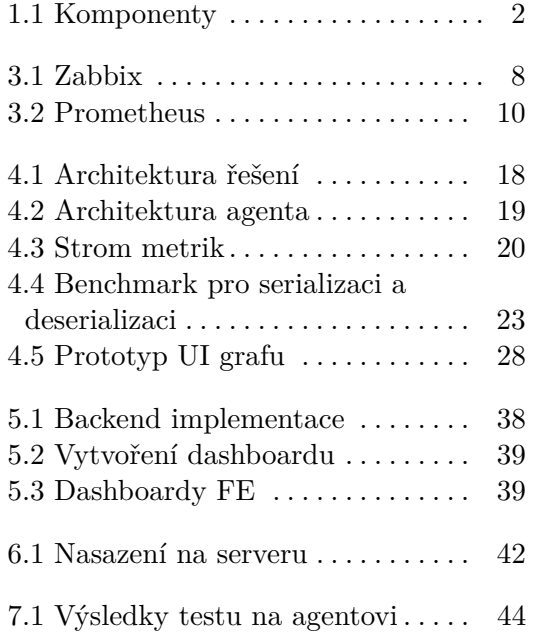

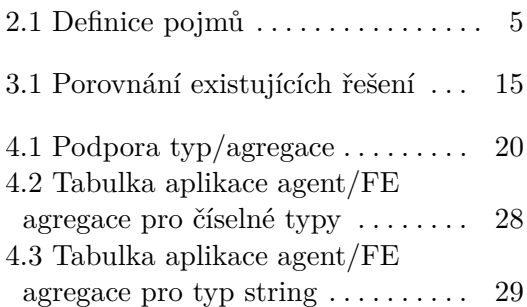

# <span id="page-8-0"></span>**Kapitola 1 Úvod**

# <span id="page-8-1"></span>**1.1 Motivace**

Detailní monitoring významně napomáhá hladkému provozu většiny existujících informačních systémů. Často se o monitorování uvažuje v souvislosti s provozem síťových komponent nebo počítačů. Ve světě mikroslužeb a lokálních sítí je však třeba sledovat i to, jak funguje jednotlivá služba nebo aplikace. Na trhu se objevuje spousta monitorovacích aplikací, ale jen málo z nich komunikuje přímo se softwarem. Touto prací chci k tomuto problému přistoupit a představit řešení pro monitorování v těchto scénářích.

# <span id="page-8-2"></span>**1.2 Cíle**

Cílem diplomové práce je vytvořit aplikaci, která bude shromažďovat data ze serverů, aplikací a mikroslužeb a vizualizovat je [\[1\]](#page-56-1). Vzhledem k tomu, že pracujeme v prostředí, kde není vždy možné otevřít port nebo přistupovat ke konkrétnímu rozhraní, je vhodné věnovat pozornost způsobu odesílání dat, rychlosti zpracování a také snížení režijních nákladů spojených s nastavením monitorování. Jde o agent-aktivní monitoring, kde agent posílá aktivně data na server.

Dle zadání se požadované řešení dělí na tři části:

**.** Server, který pasivně přijímá metriky ze vzdálených služeb.

Tento server má sloužit jako centrální úložiště pro shromažďování metrik pasivně odesílaných vzdálenými službami. Naslouchá na zadaném portu nebo koncovém bodě a zpracovává příchozí data.

**.** Webová aplikace, která poskytuje zobrazení shromážděných metrik.

1. Úvod **........................................**

Webová aplikace, která má poskytovat uživatelské rozhraní pro zobrazení a analýzu metrik shromážděných serverem.

**.** Agent, který umožňuje vzdáleným službám aktivně poskytovat metriky.

Tento agent má být nainstalován na vzdálených službách a aktivně shromažďuje a odesílá metriky na server.

<span id="page-9-0"></span>Chci vývojářům usnadnit integraci, ale také ponechat možnost přizpůsobit sběr metrik a typy agregace, které chce vývojář na data aplikovat.

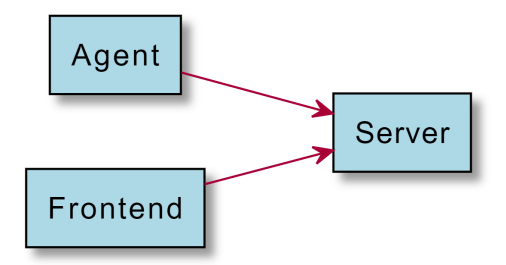

**Obrázek 1.1:** Komponenty

# <span id="page-10-0"></span>**Kapitola 2**

# **Sběr požadavků**

Na základě zadání bude celý monitoring rozdělen na tři části - knihovnu (agenta), server (backend) a webovou aplikaci (frontend). Zde popíšeme konkrétní funkční a nefunkční požadavky pro celý systém a v kapitole návrh popíšu, jak a která část aplikace bude zodpovědná za určité funkce. Některé požadavky na projekt byly uvedeny v zadání, některé byly dohodnuty s vedoucím této práce.

## <span id="page-10-1"></span>**2.1 Funkční požádavky**

**FR1** Shromažďování dat ze služby ve formátu celých čísel, reálných čísel, textu (hodnoty nebo protokoly) a výčtu.

Aplikace musí být schopná shromažďovat různé typy dat ze sledovaných služeb. Tyto typy zahrnují celá čísla, desetinná čísla (double), textové hodnoty nebo protokoly a výčty. Toto zajišťuje, že aplikace bude schopná monitorovat a zpracovávat širokou škálu datových typů, které mohou být generovány různými službami a aplikacemi.

**FR2** Seskupení serverů/instancí podle softwaru/serveru/místa nasazení.

Aplikace musí umožnit seskupení monitorovaných serverů a instancí podle různých kritérií, jako je typ softwaru, konkrétní server nebo místo nasazení. Toto seskupení usnadní správu a sledování velkého množství instancí a umožní uživatelům rychleji identifikovat a analyzovat výkon a problémy v různých částech jejich infrastruktury.

**FR3** Zobrazení shromážděných dat a jejich hierarchie.

Aplikace musí poskytovat možnosti vizualizace shromážděných dat, včetně hierarchického zobrazení. Toto umožní uživatelům lépe porozumět struktuře a vztahům mezi různými metrikami a komponentami systému. 2. Sběr požadavků**....................................**

Hierarchické zobrazení pomůže při identifikaci vzorců a problémů, které mohou být způsobeny závislostmi mezi různými částmi systému. Uživatel by měl mít možnost vytvářet dashboardy [\[2\]](#page-56-2) s daty, kde bude rozhodovat o způsobu zobrazení metrik ve widgetech.

**FR5** Přihlašování.

Aplikace musí zahrnovat mechanismus pro přihlašování uživatelů, který zajistí bezpečný přístup k monitorovacím funkcím a datům. Tento mechanismus musí podporovat různé úrovně uživatelských oprávnění, aby bylo možné řídit přístup k citlivým datům a funkcím na základě rolí uživatelů.

**FR6** Integrace s Prometheus - posílání dostupných itemů na Prometheus Server.

Aplikace musí být schopná se integrovat s monitorovacím systémem Prometheus. Toto zahrnuje posílání dostupných metrik a itemů na Prometheus Server, což umožní využít pokročilé monitorovací a alertovací funkce tohoto systému. Integrace s Prometheus zajistí, že uživatelé mohou využívat své stávající monitorovací infrastruktury a nástroje.

**FR7** Integrace s Zabbix - posílání dostupných itemů na Zabbix Server.

Aplikace musí podporovat integraci s monitorovacím systémem Zabbix. Toto zahrnuje posílání dostupných metrik a itemů na Zabbix Server, což umožní uživatelům využívat funkce Zabbixu pro sledování a správu jejich infrastruktury. Integrace se Zabbix zajistí, že aplikace bude kompatibilní s různými monitorovacími řešeními a nabídne flexibilitu v nasazení.

## <span id="page-11-0"></span>**2.2 Nefunkční požádavky**

#### **NFR1** Zabezpečení.

Aplikace musí odesílat data zabezpečenými kanály, aby nedošlo k úniku dat ze serverů.

#### **NFR2** Škálovatelnost.

Agent musí být schopen odesílat data na více serverů, stejně jako server musí být schopen přijímat data od více agentů.

#### **NFR3** Programovací jazyky

Agent a server by měly být napsány na platformě .NET, pokud možno s podporou systémů Windows a Linux. Frontend by měl být napsán **....................................**2.3. Definice pojmů

v jazyce Vue.js. Je žádoucí používat nejnovější verze LTS platforem a knihoven.

#### <span id="page-12-0"></span>**2.3 Definice pojmů** ana.<br>Mga barangay

<span id="page-12-1"></span>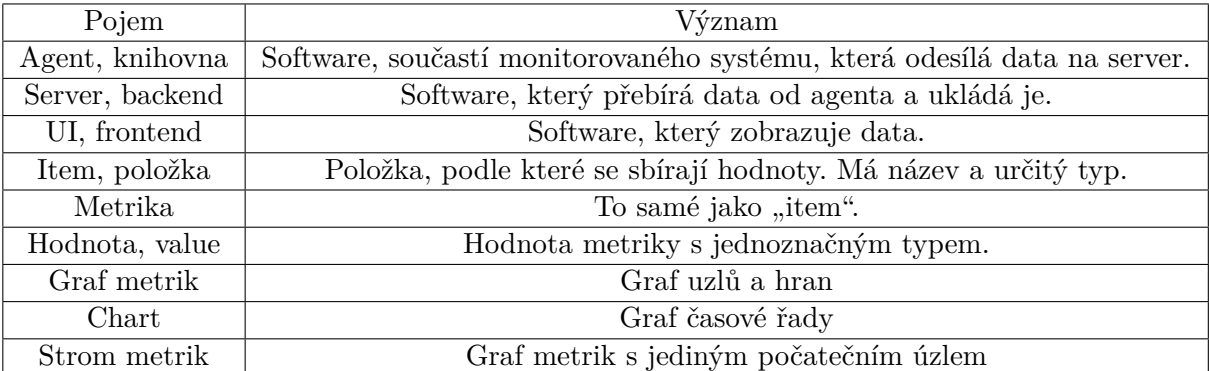

**Tabulka 2.1:** Definice pojmů

# <span id="page-14-0"></span>**Kapitola 3 Analýza**

Téma monitorování softwaru je diskutováno již delší dobu a existuje poměrně dost projektů, které se snaží tento problém řešit. [\[4\]](#page-56-3) Podívejme se na několik z nich.

# <span id="page-14-1"></span>**3.1 Rešerše existujících řešení**

Existuje několik populárních řešení monitorovacích systémů. Primárně se zaměříme na Zabbix a Prometeus jako jedny z nejrozšířenějších monitorovacích systémů. Cílem je identifikovat silné a slabé stránky a nastínit klíčové faktory, které jsou pro monitorování důležité. Stručně projdeme i další projekty (Datadog, PRTG).

Cílem tohoto projektu je zjistit slabé a silné stránky stávajících projektů a navrhnout řešení, které by řešilo případná omezení.

#### <span id="page-14-2"></span>**3.1.1 Zabbix**

Zabbix [\[5\]](#page-56-4) je open-source řešení pro monitorování a správu sítě určené k monitorování výkonu a dostupnosti serverů, síťových zařízení a dalších prostředků IT. Poskytuje komplexní sadu funkcí pro monitorování, upozorňování, vizualizaci a vytváření zpráv. Zde jsou některé klady a zápory Zabbixu.

#### **Kladné stránky**

**Otevřený zdrojový kód** Zabbix je řešení s otevřeným zdrojovým kódem, což znamená, že je volně k dispozici k použití a lze jej přizpůsobit konkrétním potřebám.

### <span id="page-15-0"></span>ntral Dashhoard  $\mathbf{r} = 55$ 2022-02-14 17:45:31 2022-02-14 17:45:52  $4.61%$ 47.53<sup>1</sup>% CPU utilization Available memory in % 5.519 %  $\ddot{\phantom{a}}$ 4.6037 3.4401 100 m  $rac{1}{20}$

3. Analýza **.......................................**

**Obrázek 3.1:** Zabbix

- **Škálovatelnost** Zabbix je vysoce škálovatelný, takže je vhodný pro prostředí všech velikostí. Dokáže monitorovat velké množství zařízení a horizontálně se škálovat, aby se přizpůsobil rostoucí infrastruktuře.
- **Všestrannost** Podporuje monitorování různých typů zařízení a technologií, včetně serverů, síťových zařízení, virtuálních počítačů, cloudových služeb a dalších.
- **Komplexní monitorování** Zabbix poskytuje širokou škálu možností monitorování, včetně využití procesoru, využití paměti, výkonu sítě, monitorování aplikací a vlastních metrik. Podporuje monitorování založené na agentech a bez agentů.
- **Upozorňování a oznámení** Zabbix umožňuje uživatelům nastavit flexibilní mechanismy upozorňování a oznamování na základě předem definovaných spouštěčů. Upozornění lze zasílat e-mailem, SMS nebo pomocí vlastních skriptů.
- **Grafy a reporty** Nabízí výkonné možnosti vizualizace dat, které uživatelům umožňují vytvářet grafy a reporty pro lepší analýzu trendů výkonu a historických dat.
- **Automatizace** Zabbix podporuje automatizaci pomocí šablon a maker, což umožňuje efektivní a konzistentní konfiguraci na více zařízeních.
- **Podpora komunity** Díky tomu, že je Zabbix open source, těží z velké a aktivní komunity uživatelů. Tato komunitní podpora může být cenná při řešení problémů a sdílení osvědčených postupů.

#### **Mínusy**

- **Složitá konfigurace** Zejména pro uživatele, kteří se s řešeními pro monitorování sítě teprve seznamují, může být nastavení a konfigurace Zabbixu náročnější na učení. Rozhraní může být pro začátečníky nepřehledné.
- **Náročnost na zdroje** V závislosti na rozsahu nasazení může být Zabbix náročný na zdroje. Větší instalace mohou vyžadovat značné prostředky serveru, včetně procesoru a paměti.
- **Návrh uživatelského rozhraní** Někteří uživatelé považují uživatelské rozhraní za méně intuitivní a vizuálně přitažlivé ve srovnání s jinými monitorovacími řešeními. To je však subjektivní a závisí na individuálních preferencích.
- **Omezené nativní integrace** Zabbix sice podporuje širokou škálu typů monitorování, ale ve srovnání s některými komerčními řešeními může mít méně nativních integrací. To však lze často řešit pomocí vlastních skriptů, ale to velice ovlivňuje rychlost.

#### **Závěr**

Zabbix je především určen na monitoring hardwaru. Konfigurace monitorovacího softwaru Zabbix také není tak snadná pro SW, protože vyžaduje, aby vývojář nainstaloval Zabbix Agenta verze 2 nebo nakonfiguroval komunikaci monitorovaných položek po síti.

#### <span id="page-16-0"></span>**3.1.2 Prometheus**

Prometheus je open-source sada nástrojů pro monitorování a upozorňování navržená pro spolehlivost a škálovatelnost v dynamických prostředích. Zde jsou některé výhody a nevýhody systému Prometheus.

#### **Kladné stránky**

- **Datový model** Prometheus používá flexibilní datový model založený na dvojicích klíč-hodnota, což usnadňuje reprezentaci a dotazování na časové řady dat. Tento model poskytuje výkonný a expresivní dotazovací jazyk (PromQL) pro získávání poznatků ze sledovaných dat.
- **Škálovatelnost** Prometheus je navržen tak, aby byl vysoce škálovatelný, a řídí se modelem pull-based, kdy každý server Prometheus nezávisle

# 3. Analýza **.......................................**

<span id="page-17-0"></span>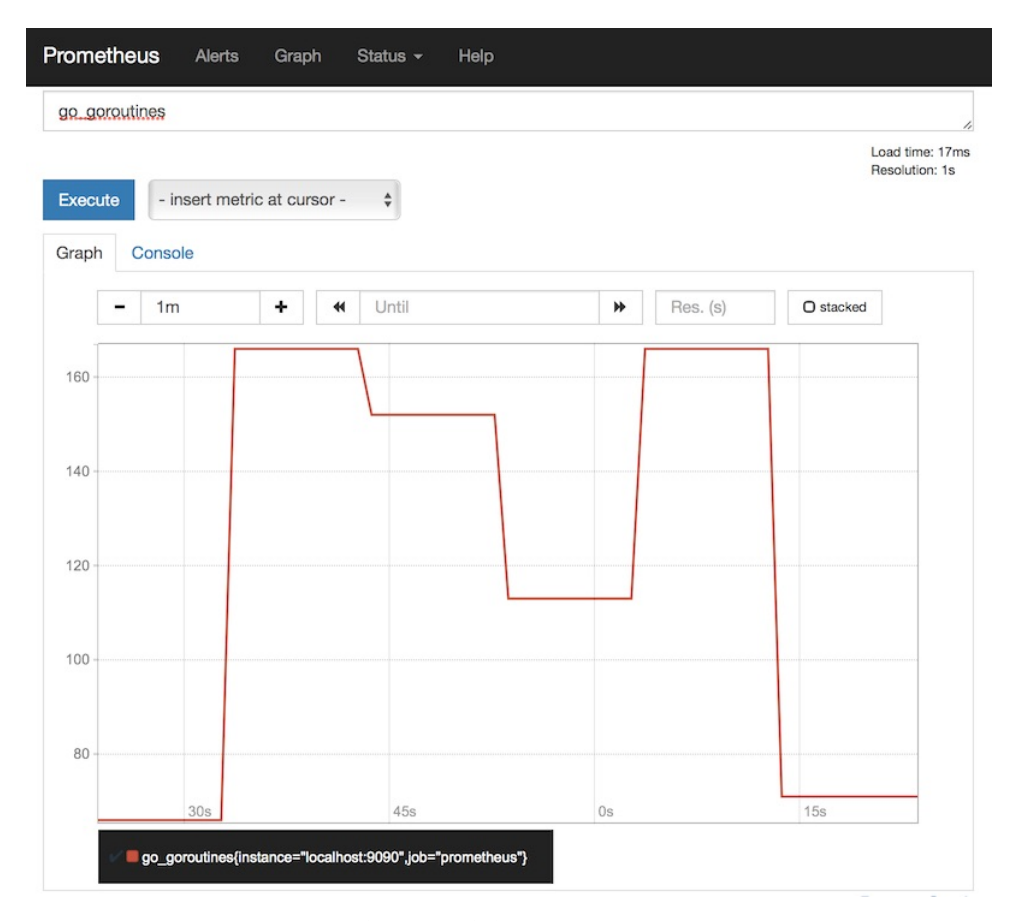

**Obrázek 3.2:** Prometheus

shromažďuje metriky ze sledovaných cílů. Díky tomu je vhodný pro dynamická a rozsáhlá prostředí.

- **Dynamické zjišťování služeb** Prometheus podporuje dynamické zjišťování služeb, což mu umožňuje automaticky zjišťovat a monitorovat nové instance služeb, jakmile se stanou online nebo offline.
- **Upozorňování** Prometheus obsahuje vestavěný systém výstrah, který uživatelům umožňuje definovat pravidla výstrah na základě dotazovaných metrik. Výstrahy lze zasílat různými kanály, například e-mailem, přes Slack nebo prostřednictvím dalších integrací.
- **Integrace s Grafanou** Prometheus lze snadno integrovat s populární opensource analytickou a monitorovací platformou Grafana. Grafana poskytuje uživatelsky přívětivé rozhraní pro vytváření ovládacích panelů a vizualizaci dat Prometheus.
- **Podpora komunity** Stejně jako Zabbix, i Prometheus těží ze silné a aktivní open-source komunity. Komunitní podpora je cenná pro sdílení znalostí, řešení problémů a rozšiřování funkcí pomocí integrací třetích stran.
- **Cloud native** Prometheus je vhodný pro cloudové architektury a prostředí mikroslužeb. Má nativní podporu pro systémy orchestrace kontejnerů, jako je Kubernetes.
- **Ekosystém exportérů** Prometheus má bohatý ekosystém exportérů s exportéry dostupnými pro různé aplikace a systémy. Tyto exportéry umožňují Prometheovi získávat metriky z různých typů služeb.

#### **Mínusy**

- **Nedostatek vestavěného úložiště** Prometheus je sice vysoce škálovatelný, ale neposkytuje dlouhodobé úložiště pro historická data hned po instalaci. Uživatelé často musí nastavit další komponenty, jako je vzdálené úložiště Prometheus, nebo použít externí řešení pro dlouhodobé ukládání a analýzu.
- **Náročný PromQL** Pro uživatele, kteří neznají jeho syntaxi a sémantiku, může být dotazovací jazyk PromQL sice výkonný, ale může být náročný na učení. Se zkušenostmi se však stává intuitivním.
- **Grafické rozhraní** Prometheus má základní webové rozhraní pro zadávání dotazů a prohlížení metrik, ale může postrádat některé pokročilé grafické funkce, které se vyskytují v jiných monitorovacích řešeních. Pro bohatší vizuální zážitek se často doporučuje integrace grafického rozhraní Grafana.
- **Podpora systému Windows** Prometheus se primárně zaměřuje na systémy podobné Unixu, ale má omezenou podporu pro Windows, což může být důvodem pro prostředí s významným zastoupením Windows.
- **Centralizovaná správa** V rozsáhlých nasazeních může správa více instancí Promethea vyžadovat další nástroje, protože neexistuje žádný vestavěný systém centrální správy pro koordinaci konfigurací.

#### **Závěr**

Závěrem lze říci, že Prometheus je výkonné a škálovatelné řešení pro monitorování se zaměřením na cloudová prostředí. Jeho flexibilní datový model a dotazovací jazyk spolu s živou komunitou jej předurčují pro dynamické a moderní IT architektury. Uživatelé by si však měli být vědomi aspektů, jako je dlouhodobé ukládání a náročnost spojená s jazykem PromQL.

Hlavní nevýhodou Promethea je absence položek typu string. Můžete tedy shromažďovat pouze číselné hodnoty. Také Pushgateway, který je vyžadován pro pasivní serverové monitorování, se striktně nedoporučuje používat. Pro

3. Analýza **.......................................**

naši integraci ji použijeme, protože jiné možnosti, jak něco dynamicky odeslat do Promethea, neexistují.

#### <span id="page-19-0"></span>**3.1.3 Datadog**

Datadog je moderní monitorovací a analytická platforma, která je navržena pro cloudovou infrastrukturu a aplikace. Nabízí širokou škálu nástrojů a funkcí, které umožňují sledovat výkon, stav a bezpečnost aplikací a systémů. Mezi klíčové vlastnosti patří:

- **. Monitorování metrik**: Sbírá a vizualizuje metriky z různých zdrojů v reálném čase.
- **. Správa logů**: Umožňuje centralizované sbírání, ukládání a analýzu logů.
- **. Monitorování síťového provozu**: Poskytuje přehled o síťové komunikaci a výkonnosti.
- **. Aplikace a infrastruktura**: Podporuje monitorování jak aplikací, tak i podkladové infrastruktury (servery, kontejnery, databáze).
- **. Integrace**: Nabízí širokou škálu integrací s dalšími nástroji a službami (AWS, Azure, Google Cloud, Docker, Kubernetes, a mnoho dalších).
- **. Alerty a notifikace**: Umožňuje nastavit upozornění a notifikace pro různé události a anomálie.

#### <span id="page-19-1"></span>**3.1.4 PRTG**

PRTG Network Monitor je kompletní řešení pro monitorování sítě od společnosti Paessler. Tento nástroj umožňuje sledovat stav a výkon všech síťových zařízení a systémů. Mezi jeho hlavní vlastnosti patří:

- **. Monitorování sítě**: Sleduje všechny aspekty sítě, včetně šířky pásma, využití CPU, paměti, a dalších zdrojů.
- **. Senzory**: PRTG používá senzory k monitorování specifických aspektů zařízení nebo služeb. Každý senzor monitoruje jeden parametr, např. dostupnost HTTP, zatížení CPU nebo teplotu serveru.
- **. Dashboardy a vizualizace**: Nabízí přehledné a přizpůsobitelné dashboardy a grafy pro vizualizaci dat.
- **. Upozornění a notifikace**: Umožňuje nastavit upozornění na různé typy problémů a anomálií prostřednictvím emailu, SMS, push notifikací a dalších kanálů.
- **. Reporting**: Generuje podrobné reporty o výkonu a stavu sítě.
- **. Automatizace a skripty**: Podporuje automatizaci úkolů a použití vlastních skriptů pro specifické potřeby monitorování.

### <span id="page-20-0"></span>**3.2 Závěr**

V této rešerši jsme se zaměřili na několik populárních monitorovacích systémů, konkrétně na Zabbix, Prometheus, a stručně Datadog a PRTG. Každý z těchto systémů nabízí specifické funkce a výhody, které mohou být vhodné pro různé typy prostředí a požadavky.

**Zabbix** je robustní open-source řešení s širokou škálou možností monitorování a silnou komunitní podporou. Je vhodný pro rozsáhlá prostředí, která vyžadují škálovatelnost a flexibilní konfiguraci. Nicméně jeho náročnější nastavení a potřeba značných systémových prostředků mohou být překážkou pro některé uživatele, zejména začátečníky.

**Prometheus** je ideální volbou pro dynamická a cloudová prostředí díky své škálovatelnosti, flexibilnímu datovému modelu a silné integraci s kontejnery a mikroslužbami. Jeho výkonný dotazovací jazyk PromQL a podpora dynamického zjišťování služeb jej činí velmi atraktivním pro moderní IT architektury. Přestože může vyžadovat dodatečné nastavení pro dlouhodobé ukládání dat a může být náročný na učení, jeho výhody převyšují tyto nevýhody pro mnoho organizací.

**Datadog** nabízí komplexní monitorování s důrazem na metriky, logy a síťový provoz. Jeho silné stránky zahrnují snadnou integraci s mnoha službami a nástroji, což jej činí velmi užitečným pro prostředí s různorodou infrastrukturou. Datadog je obzvláště vhodný pro organizace, které hledají jednotné řešení pro monitorování a analýzu dat v reálném čase.

**PRTG Network Monitor** je velmi užitečný pro sledování sítě a všech jejích aspektů, včetně šířky pásma, využití CPU, paměti a dalších zdrojů. Díky svým flexibilním senzorům a silným možnostem vizualizace dat poskytuje přehledné a přizpůsobitelné dashboardy a grafy. Automatizace úkolů a generování podrobných reportů činí PRTG ideálním pro organizace, které potřebují detailní přehled o stavu a výkonu svých síťových zařízení.

Každý z těchto monitorovacích systémů má své silné a slabé stránky, a volba správného nástroje závisí na specifických potřebách a požadavcích každé organizace. Zabbix a Prometheus jsou silnými hráči v open-source komunitě s různými přístupy k monitorování, zatímco Datadog a PRTG nabízejí robustní komerční řešení s širokou škálou funkcí.

Na základě výsledků studie můžeme konstatovat, že každé řešení má svá

# 3. Analýza **.......................................**

omezení. Prometheus neumí pracovat s řetězcovými daty a Zabbix má problémy s aktivním monitorováním bez instalace agenta na server. Ani jeden ze systémů nepodporuje agregaci, pouze na úrovni vytváření konkrétních typů. Žádné z řešení také nenabízí možnost vytvářet hierarchii dat. To zohledníme při vytváření architektury a implementace.

<span id="page-22-0"></span>

|                                                                        | Zabbix                                                                                                    | Prometheus                                                                    | Datadog                                               | <b>PRTG</b>                         |
|------------------------------------------------------------------------|----------------------------------------------------------------------------------------------------|-------------------------------------------------------------------------------|-------------------------------------------------------|-------------------------------------|
| Open Source                                                            |                                                                                                    |                                                                               |                                                       |                                     |
| Rok                                                                    | 2001                                                                                                    | 2012                                                                          | 2010                                                  | 2010                                |
| Hlavní účel                                                            | Monitoring<br>Infrastruktury<br>$s$ možností $\,$<br>monitoringu                                                         | Ukládání a<br>získávání<br>číslených<br>$h \cdot \text{odnot/metrik}$         | Sbírání a<br>zobrazování<br>metrik,<br>infrastruktura | Monitorování<br>IT<br>infrastrukury |
|                                                                        | web servis<br>(vyžaduje extra<br>nastavení)                                                                              | pro<br>microservisy                                                           | $+$ web servisy<br>pomocí<br>knihovny                 |                                     |
| Aktivní způsob<br>komunikace<br>$(\text{agent} \rightarrow$<br>server) | Ano, Zabbix<br>agent verze 2<br>může posílat<br>active checky,<br>ale předtím<br>potřebuje<br>definovat<br>seznam itemů. | Taková<br>komunikace<br>není v<br>Prometheu.<br>(jenom pomocí<br>Pushgateway) | Záleží na<br>druhu metriky,<br>ale jinak - ano        | Taková<br>komunikace<br>není v PRTG |
| Pasivní způsob                                                         | Ano, to je                                                                                                    | Server sbírá                                                                  | Záleží na                                             | Jednoduché                          |
| komunikace<br>$\text{(server} \rightarrow$<br>agent)                   | default chování<br>agentů. Posílá<br>požadavek<br>agentovi na<br>každý item<br>zvlášť.                                   | data z hostů a<br>ukládá je na<br>serveru.<br>(node_exporter)                 | druhu metriky,<br>ale jinak - ano                     | dotažení                            |
| Druh dat                                                               | Text, logy,<br>číselné hodnoty                                                                                           | Číselné<br>hodnoty                                                            | Číselné<br>hodnoty                                    | Číselné<br>hodnoty                  |
| Notifikace                                                             | Email, Jabra,<br>dokonce i user-<br>defenovane<br>scripty                                                                | Alertmanager<br>(PagerDuty,<br>email and etc)                                 | Jira,<br>PagerDuty,<br>Slack,<br>Webhooks             | Email, SMS                          |
| Zobrazování<br>$_{\rm dat}$                                            | Zabbix<br>Frontend, je<br>možné<br>definovat grafy<br>a tabulky s<br>itemy                                               | Má primitivní<br>UI, většinou se<br>používá spolu s<br>Grafanou               | Datadog UI,<br>dashboardy<br>and charty               | Sondy a<br>primitivní<br>grafy      |
| Komunikace<br>(protocol)                                               | <b>JSON-based</b><br>HTTP, SMNP,<br>JMX, IPMI,<br><b>SSH</b>                                                             | <b>HTTP</b>                                                                   | TCP or UDP<br>(StatsD),<br>HTTP a t.d.                | SNMP, WMI,<br><b>HTTP</b>           |

**Tabulka 3.1:** Porovnání existujících řešení

# <span id="page-24-0"></span>**Kapitola 4**

# **Návrh**

### <span id="page-24-1"></span>**4.1 Architektura**

Aplikace bude rozdělena na 3 části, z nichž každá bude plnit určitou funkci. (diagram na strance [2\)](#page-9-0)

- 1 Knihovna (dál Agent)
- 2 Server (dál Backend)
- 3 Uživatelské rozhrání (dál Frontend)

Každá část systému bude popsána ve vlastní podkapitole. Celý systém je založen na schématu pasivního monitorování - agent (v této architektuře tedy knihovna) sám odesílá data, server je pouze pasivně přijímá, odtud název.

### <span id="page-24-2"></span>**4.2 Agent**

Agent je napsán v jazyce .NET a k integraci používá technologii Dependency Injection. Samotný agent bude distribuován ve formě knihovny, která je začleněna do stávajícího řešení.

#### <span id="page-24-3"></span>**4.2.1 Architektura agenta**

Agent se skládá ze tří komponent - sběrače dat, úložiště hodnot a odesílatele. Všechny třídy jsou propojeny prostřednictvím manažera, který řídí tok dat.

Data jsou rozdělena do metrik - kolekcí dat (Value) rozdělených podle typu dat (double, long, ulong a string), typu agregace (all, change, min, max,

<span id="page-25-0"></span>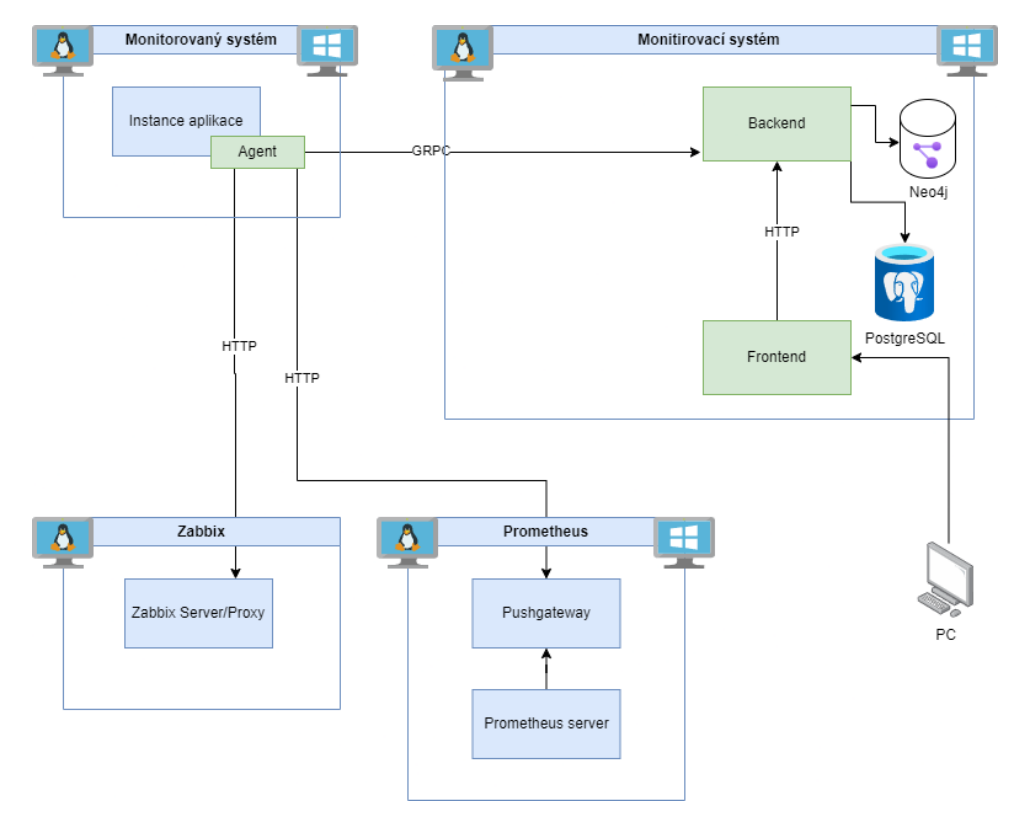

4. Návrh **........................................**

**Obrázek 4.1:** Architektura řešení

average) a názvu.

#### **Sběrač**

Sběrač je rozhraní pro předávání nových hodnot k odeslání. Stačí zadat název metriky, hodnotu a agregaci, s níž bude tato hodnota uložena. Sběrač pak předá hodnotu úložišti prostřednictvím manažera.

#### **Úložiště**

Úložiště obsahuje data a metadata o metrikách, typu agregace a typu samotných dat. Agregační třídy jsou také zodpovědné za způsob agregace, tj. počítání agregace probíhá přímo při sběru dat. Úložiště je také schopno resetovat odeslaná data, aby nedošlo k přeplnění paměti zařízení. Před každým odesláním úložiště shromáždí všechna data a odešle je odesílatelům.

<span id="page-26-1"></span>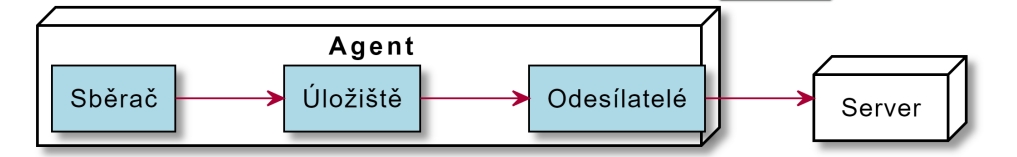

**Obrázek 4.2:** Architektura agenta

#### **Odesílatelé**

Odesílatelé odesílají v každém určitém intervalu data získaná z úložiště. Odesílají je v závislosti na konfiguraci. Možnými odesílateli jsou backend, Zabbix a Prometheus. Pokud se odesílání nezdaří, data se přesto obnoví.

Pro Zabbix používáme trapper itemy. Velkou nevýhodou je, že na Zabbyxu již musí existovat itemy se správně pojmenovaným klíčem. Agent neumí vytvářet položky vzdáleně, takže vyžaduje konfiguraci jak na straně agenta, tak na straně serveru Zabbix.

Prometheus vyžaduje Pushgateway, aby aktivně shromažďoval odeslaná data. Další nevýhodou je, že není k dispozici podpora řetězcových dat, takže se přirozeně neodesílají do Pushgateway.

Způsob odesílání dat do backendu popíšeme později v textu.

#### <span id="page-26-0"></span>**4.2.2 Data**

V hodnotě je uložen její úplný název, čas vytvoření hodnoty, čas odeslání hodnoty a počet hodnot, které byly použity při agregaci k jejímu vytvoření.

Bylo rozhodnuto použít strom jako datovou strukturu metrik. Reprezentace dat ve stromové struktuře přináší několik zásadních výhod, zejména v oblastech organizace, vyhledávání a efektivity správy dat. Stromová struktura umožňuje hierarchické uspořádání dat, které je intuitivní a přirozeně odráží vztahy mezi jednotlivými prvky.

Data uložená ve stromové struktuře jsou rozdělena do uzlů, které formují hierarchii od kořenového uzlu až po listové uzly. Toto uspořádání umožňuje uživatelům snadněji navigovat v datové struktuře a rychleji nalézt požadované informace.

Pokud jde o názvy dat - ty určují pozici ve stromu hodnot. Strom hodnot je struktura, která je uložena na serveru. Uzel v tomto stromu je součástí názvu dat. Například jste nakonfigurovali, že každá položka má na začátku názvu připojený název aplikace, název serveru a/nebo mikroslužby (například ExampleApp1, Server1, LoginService). Pak jste přidali položku CPU1, kterou chcete uložit na server. Úplný název položky by byl <kořenový název

<span id="page-27-1"></span>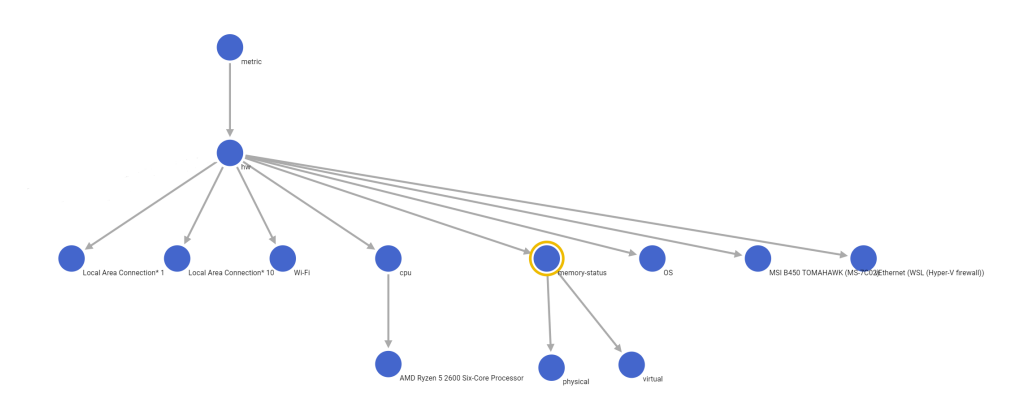

**Obrázek 4.3:** Strom metrik

stromu (obvykle metric)> PříkladApp1\_Server1\_LoginService\_CPU1. S tímto názvem bude odeslána na server.

#### <span id="page-27-0"></span>**4.2.3 Agregace**

Často chceme pouze zjistit agregaci určité metriky nebo získat informace o ní po změně její hodnoty. Proto bylo rozhodnuto provést agregaci na úrovni agenta. Agregace se na agentovi počítá okamžitě a posílá se pouze výsledek. V případě, že nechceme server zatěžovat počítáním agregací, můžeme na server poslat celou hodnotu a agregace pak aplikovat tam.

Ne každý datový typ podporuje všechny typy agregace. Tabulka na stránce [20](#page-27-2) popisuje tento vztah. (\* - u řetězců se minimum a maximum počítá na základě lexikografického uspořádání)

Pro příklad vezměme sestavený list celých čísel {1, 2, 3, 4, 5}. Při agregaci budou na server odeslána všechna čísla, ale při další agregaci je možné, že bude odeslána jedna hodnota s jiným počtem hodnot parametru (například hodnota typu int s agregací minimum: {hodnota: 1, počet: 5}). Údaje o typu agregace nejsou uloženy v samotných datech, ale v datech metriky. Promluvme si o každé agregaci zvlášť.

<span id="page-27-2"></span>

| Type<br>Aggregation | Long | Ulong | Double | String |
|---------------------|------|-------|--------|--------|
| All                 |      |       |        |        |
| Change              |      |       |        |        |
| Min                 |      |       |        |        |
| Max                 |      |       |        |        |
| Average             |      |       |        | х      |

**Tabulka 4.1:** Podpora typ/agregace

#### **Agregace All**

Pro všechny agregace se shromažďují všechna data, která byla odeslána prostřednictvím kolektoru. V tomto případě se neprovádějí žádné další výpočty. Data jsou jednoduše odeslána příjemcům v této podobě.

**........................................**4.2. Agent

#### **Agregace Change**

Změna agregace odešle pouze poslední změněnou hodnotu. Počet hodnot ukládá počet změn, ale ne samotné změny. Metriky s tímto typem agregace se vyznačují zřídkavými změnami, například operační systém, na kterém je aplikace spuštěna.

#### **Agregace Min**

Agregace min je minimum shromážděné v době mezi podáními. Položka length ukládá počet hodnot, které byly použity k výpočtu minima.

#### **Agregace Max**

Stejně jako u minima, jen s maximem.

#### **Agregace Average**

Agregační průměr je podobný jako minimum a maximum s jednou výjimkou - metriky řetězcového typu nejsou podporovány.

#### <span id="page-28-0"></span>**4.2.4 Způsob odesílání dat**

Každý z odesílatelů používá jiný protokol a způsob přenosu dat. U dvou odesílatelů integrace se k odesílání dat používá protokol HTTP.

Zabbix používá k odesílání zabbix\_sender [\[9\]](#page-56-5). K odesílání používáme jeho implementaci v prostředí .NET.

Pro Prometheus budeme také používat knihovnu, která za nás bude shromažďovat data a odesílat je do Pushgateway.

Pro náš backend jsem se rozhodl použít jiný způsob odesílání než jen HTTP a JSON. Protože shromažďujeme a odesíláme značné množství dat, stojí za to věnovat pozornost i způsobu odesílání.

# 4. Návrh **........................................**

#### <span id="page-29-0"></span>**4.2.5 Porovnání způsobů odesílání dat pro backend**

Pro odesílání dat mezi agentem a serverem je třeba vybrat protokol a formát. Pro tento účel porovnáme JSON [\[10\]](#page-56-6), BSON [\[11\]](#page-56-7), Avro [\[12\]](#page-57-0) a Protobuf [\[13\]](#page-57-1).

#### **JSON**

#### **Výhody:**

- **.** Snadná čitelnost a široká podpora v mnoha programovacích jazycích.
- **.** Ideální pro webové aplikace a jednoduché datové struktury.

#### **Nevýhody:**

**.** Nižší výkon a větší datová náročnost oproti binárním formátům.

#### **BSON**

#### **Výhody:**

**.** Rychlejší zápis a čtení, optimalizováno pro rychlou manipulaci s daty.

#### **Nevýhody:**

**.** Větší velikost dat ve srovnání s Protobuf nebo Avro.

#### **Avro**

#### **Výhody:**

- **.** Efektivní v distribuovaných systémech jako Apache Hadoop.
- Podpora dynamických schémat, což umožňuje snadnou evoluci datových struktur.

#### **Nevýhody:**

**.** Vyžaduje schéma pro serializaci a deserializaci dat, což může komplikovat vývoj

<span id="page-30-1"></span>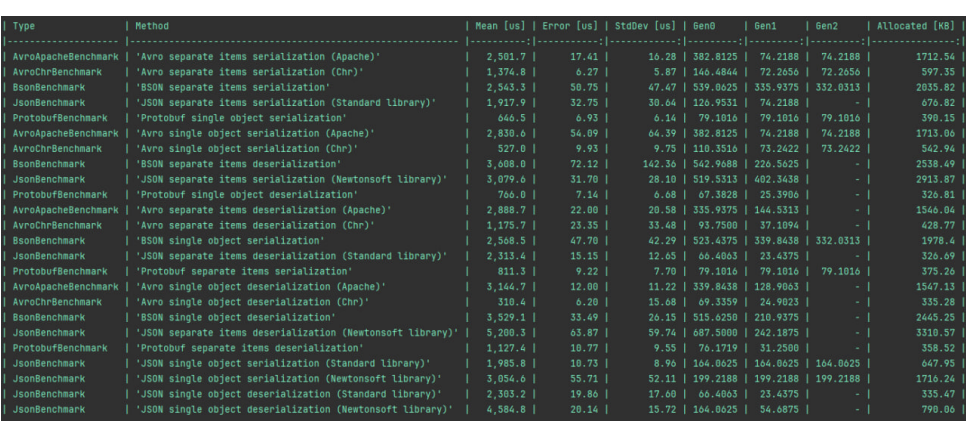

**......................................** 4.3. Backend

**Obrázek 4.4:** Benchmark pro serializaci a deserializaci

#### **Protobuf**

#### **Výhody:**

- **.** Vysoký výkon a minimalizace velikosti dat, vhodné pro systémy s nízkou latencí.
- **.** Silné typování a schema evolution podporuje zpětnou kompatibilitu.

#### **Nevýhody:**

**.** Potřeba definovat .proto soubory a kompilace, což zvyšuje složitost vývoje

**Závěr**

Na základě rychlosti [\[14\]](#page-57-2) deserializace a serializace (Obrázek [4.4\)](#page-30-1), jakož i vynikající podpory pro .NET budeme používat Protobuf.

## <span id="page-30-0"></span>**4.3 Backend**

Backend je aplikace nainstalovaná na serveru. Skládá se ze dvou částí, přičemž jeho endpointy jsou vystaveny na internetu. Backend může přijímat hodnoty od agentů a vytvářet dashboardy. Backend komunikuje se dvěma databázemi - grafovou a SQL.

#### <span id="page-31-0"></span>**4.3.1 Architektura backendu**

Backend je napsán pomocí ASP .NET a nabízí dva typy endpointů: GRPC a REST API. GRPC slouží k přijímání dat od agentů. Po přijetí hodnot odešle server prázdnou zprávu a začne zpracovávat požadavek - ukládá hodnoty a sestavuje strom metrik. (Př. obrázek [5.1\)](#page-45-2) Rozhraní REST API je potřebné pro frontend.

#### **GRPC a agenti**

Koncový bod GRPC přijímá všechny metriky s hodnotami jako jeden velký dotaz. Poté dotazový model převede na databázové modely. Po zpracování backend zkontroluje, zda data metrik již byla uložena v databázi grafů, a poté uloží hodnoty v SQL.

#### **REST API a frontend**

Rozhraní REST API umožňuje:

- **.** Vytvářet, mazat a upravovat dashboardy.
- **.** Vytvářet, mazat a upravovat widgety dashboardu.
- **.** Získávat hodnoty metrik
- **.** Načítat strom metrik

Dotazy jsou zpracovávány prostřednictvím databáze Neo4j nebo Postgre-SQL.

#### <span id="page-31-1"></span>**4.3.2 Grafová databáze**

Pro uložení stromu metrik jsme se rozhodli použít grafovou databázi. Porovnáme existující grafové databáze a vybereme nejlepší možnost pro naše řešení.

Grafové databáze jsou typem databáze NoSQL určené k ukládání, správě a dotazování složitých sítí datových vztahů efektivněji než relační databáze. K reprezentaci a ukládání dat používají grafové struktury s uzly, hranami a vlastnostmi, přičemž hrany představují vztahy mezi uzly. Tato struktura umožňuje rychlé vyhledávání složitých hierarchických struktur, které se v relačních systémech obtížně modelují.

#### **Klíčové vlastnosti grafových databází**

- **Vztahy jako entity první třídy** V grafových databázích jsou vztahy uloženy na úrovni jednotlivých záznamů, což umožňuje rychlé procházení složitých vztahů.
- **Pružnost** V rámci relačních vztahů je možné využívat různé typy dat: Grafové databáze jsou bez schématu, což umožňuje flexibilně přidávat nové druhy vztahů, uzlů nebo vlastností bez narušení stávajících dat.
- **Výkon** Jsou optimalizovány pro dotazování na složité vztahy v rozsáhlých sítích, což poskytuje výkonnostní výhody oproti relačním databázím při práci s propojenými daty.
- **Intuitivní modelování dat** Grafový model je často sémantičtější a intuitivnější pro reprezentaci reálných scénářů, což vývojářům usnadňuje modelování vzájemné interakce entit.

Uvažujme konkrétní příklady.

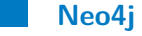

Společnost Neo4J je jedním z průkopníků v oblasti grafových databází a díky své robustní a funkčně bohaté platformě si stále drží vedoucí postavení. Používá model grafů vlastností a poskytuje shodu s ACID, která zajišťuje spolehlivé zpracování transakcí. Podporuje výkonný dotazovací jazyk Cypher, který je speciálně navržen pro procházení grafů.

- **Cypher Query Language** Intuitivní a výkonný, usnadňuje psaní složitých dotazů.
- **Škálovatelnost** Nabízí možnosti průmyslového rozsahu, včetně clusterování a replikace.
- **Bohatý ekosystém** Zahrnuje širokou škálu nástrojů a integrací pro vývoj, vizualizaci a analýzu.
- **Silná komunita a podpora** Těží z rozsáhlé komunity a možností profesionální podpory.

Ostatní grafové databáze porovnáme s Neo4j, protože Neo4j je v současné době nejpopulárnější databází.[\[8\]](#page-56-8) Neo4j je také součástí programu Databázové systémy 2, proto se na ni v tomto srovnání zaměříme.

# 4. Návrh **........................................**

#### **OrientDB**

OrientDB je všestranný systém správy databází NoSQL s otevřeným zdrojovým kódem, který vyniká svými možnostmi práce s více modely. Na rozdíl od tradičních databází, které se drží jednoho datového modelu, OrientDB zahrnuje několik modelů, včetně grafů, dokumentů, objektů a ukládání klíč/hodnota. To umožňuje vývojářům používat jediný databázový stroj pro správu různých typů dat, díky čemuž je vysoce flexibilní pro různé potřeby aplikací.

V porovnání s Neo4j:

- **Více modelů** Na rozdíl od Neo4J, který je čistě grafovou databází, OrientDB podporuje více modelů včetně dokumentových a objektových modelů.
- **Flexibilita** V případě, že se jedná o databázi, která je v současné době v provozu, je možné, že se v ní budou vyskytovat různé typy dat: Výhodou může být ve scénářích, kdy je potřeba grafová databáze vedle jiných databázových modelů.
- **Výkonnost** Obecně platí, že Neo4J má lepší výkon v čistě graficky orientovaných úlohách díky optimalizovanému stroji a dotazovacímu jazyku Cypher. [\[6\]](#page-56-9) [\[7\]](#page-56-10)

#### **ArangoDB**

ArangoDB je vícemodelový databázový systém NoSQL, který integruje možnosti datových modelů graf, dokument a klíč-hodnota do jednotné, škálovatelné platformy. Tato flexibilita umožňuje vývojářům používat kombinaci datových modelů v rámci jediného dotazu a jediné instance databáze, díky čemuž je ArangoDB obzvláště univerzální pro správu různých typů dat.

V porovnání s Neo4j:

- **Více modelů** ArangoDB podobně jako OrientDB podporuje datové modely dokument, klíč/hodnota a graf.
- **Dotazovací jazyk** AQL (ArangoDB Query Language), který je všestranný, ale ve srovnání s jazykem Cypher může být pro dotazy zaměřené na grafy náročnější.
- **Škálovatelnost** ArangoDB má dobrou podporu pro sharding a distribuované architektury, což může být v Neo4J složitější.

#### **Amazon Neptune**

V porovnání s Neo4j:

**......................................** 4.4. Frontend

- **Spravovaná služba** V porovnání se správou vlastní instalace Neo4J se Neptune jako plně spravovaná služba zbavuje velké části provozních nákladů.
- **Integrace** Hluboká integrace se službami AWS, což z něj činí výhodnou volbu pro uživatele, kteří do AWS silně investují.
- **Kompatibilita** Podporuje jazyky Gremlin i SPARQL, což poskytuje flexibilitu, ale vyžaduje, aby se uživatelé přizpůsobili.

#### **Závěr**

Navzdory některým výhodám jiných grafových databází zůstává Neo4J favoritem díky svým velmi užitečným nástrojům, snadné instalaci v Linuxu, výkonnosti [\[6\]](#page-56-9) a knihovně .NET, kterou potřebujeme pro backend aplikace.

### <span id="page-34-0"></span>**4.4 Frontend**

Frontend bude vyvinut jako Single-Page aplikace. [\[16\]](#page-57-3) Rozebereme si jednotlivé stránky a knihovny [\[17\]](#page-57-4), které jsou pro ně potřeba. Frontend se skládá ze dvou částí - hierarchického grafu s daty a přehledu dashboardů.

#### <span id="page-34-1"></span>**4.4.1 Grafy**

Na základě architektury agenta a jeho dat budeme chtít v uživatelském rozhraní zobrazit celý strom metrik. S grafem můžete interagovat, otevírat uzly - potomky uzlů v grafu, zobrazovat data v tomto uzlu. Graf je strom, kde všechny ostatní uzly vycházejí z hlavního uzlu (by default - "metric"). Pokud jsou v uzlu data, zobrazí se vpravo od grafu. (př. Obrázek [4.5\)](#page-35-1)

#### <span id="page-34-2"></span>**4.4.2 Dashboardy**

Stránka dashboardů se zobrazí jako seznam vytvořených ovládacích panelů. Výběrem nebo vytvořením nového se otevře nová stránka s widgety a panelem pro filtrování dat. Můžete vytvářet nové widgety s existujícími metrikami, jejich typem a agregací.

K dispozici jsou tři typy widgetů.

<span id="page-35-1"></span>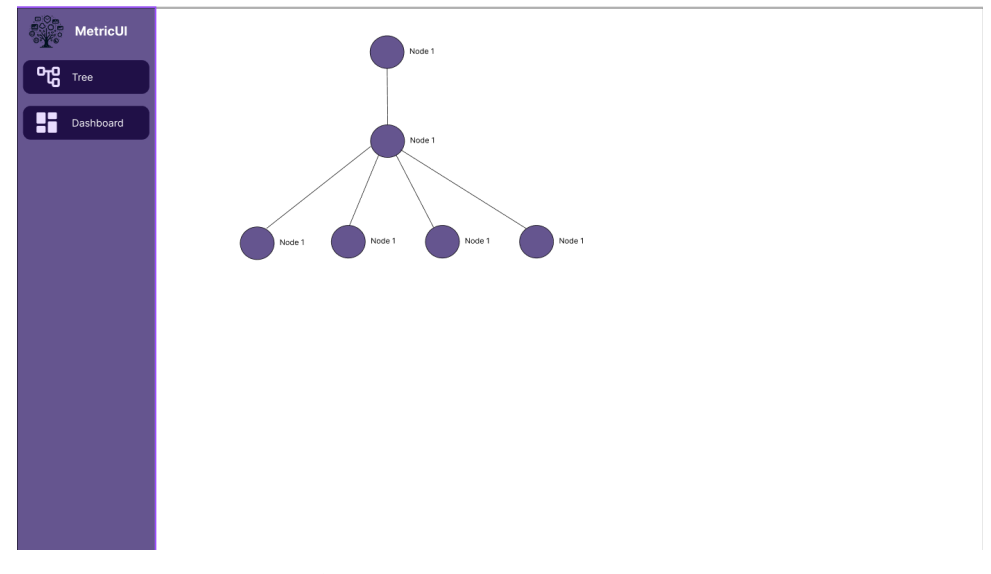

**Obrázek 4.5:** Prototyp UI grafu

**Widget chart.** Widget chart zobrazuje hodnotu metriky ve formě grafu s časovou osou. Tento typ je typický pro číselné typy. Výběrem knihovny pro charty se budeme zabývat později.

Widget list. Widget list je typ widgetu, ve kterém jsou všechna data zobrazena ve formě tabulky. Tento typ se používá pro typ string.

**Widget value.** Widget value je typ widgetu, který zobrazuje jednu hodnotu. Může to být buď poslední hodnota metriky, nebo agregovaná hodnota.

Příklady použití agregací ve widgetech jsou uvedeny v tabulce na stránce [28](#page-35-2)[-29](#page-36-1)

<span id="page-35-2"></span>

| Agent aggregation<br>FE aggregation | All   | Change | Min   | Max   | Average |
|-------------------------------------|-------|--------|-------|-------|---------|
| All                                 | Chart | Chart  | Chart | Chart | Chart   |
| Change                              | Value | Value  | Value | Value | Value   |
| Min                                 | Value | Value  | Value | Value | Value   |
| Max                                 | Value | Value  | Value | Value | Value   |
| Average                             | Value | Value  | Value | Value | Value   |

**Tabulka 4.2:** Tabulka aplikace agent/FE agregace pro číselné typy

#### <span id="page-35-0"></span>**4.4.3 Prototyp**

Prototyp byl vytvořen v programu Figma, později prošel uživatelskými testy a ve finálním řešení již byly doladěny chyby, které byly zohledněny během **......................................** 4.4. Frontend

<span id="page-36-1"></span>

| Agent aggregation<br>FE aggregation | All           | Change        | Min           | Max   | Average |
|-------------------------------------|---------------|---------------|---------------|-------|---------|
|                                     | $_{\rm List}$ | $_{\rm List}$ | $_{\rm List}$ | List  | N / /   |
| Change                              | Value         | Value         | Value         | Value | N/A     |

**Tabulka 4.3:** Tabulka aplikace agent/FE agregace pro typ string

testování. Testování se věnuje samostatná kapitola.

Celý prototyp je interaktivní a zabývá se prací se dvěma stránkami - Dashboard a Graph. Prototyp obsahuje následující prvky:

- Vytvoření Dashboardu
- Vytvoření, úprava a odstranění widgetu
- Zobrazení dat metriky uzlů ve stromu, zobrazení uzlů stromu

#### <span id="page-36-0"></span>**4.4.4 Výběr knihovny na zobrazení grafu**

Grafy uzlů a hran (node-edge graph) jsou zásadním nástrojem pro vizualizaci a analýzu komplexních sítí a vztahů mezi datovými body. Ve Vue.js [\[15\]](#page-57-5) existuje několik knihoven, které umožňují efektivní práci s grafy uzlů a hran. Tato rešerše se zaměřuje na zhodnocení tří populárních knihoven: *vue-d3 network*, *vue-flow* a *v-network-graph*. Po podrobném zhodnocení jednotlivých knihoven bude vybrána nejlepší volba pro použití v projektech založených na Vue.js.

#### **vue-d3-network**

*vue-d3-network* je knihovna, která kombinuje sílu D3.js s jednoduchostí Vue.js. D3.js je známá svou flexibilitou a možnostmi vytváření komplexních a interaktivních grafů. Knihovna *vue-d3-network* se zaměřuje na integraci těchto schopností do Vue.js komponenty.

#### **. Výhody**:

- **.** Vysoká flexibilita a přizpůsobitelnost díky D3.js.
- **.** Schopnost vytvářet velmi komplexní a interaktivní grafy.

#### **. Nevýhody**:

- **.** Složitost při použití pro začátečníky.
- **.** Potřeba hlubokého porozumění D3.js pro efektivní využití.

# 4. Návrh **........................................**

#### **vue-flow**

*vue-flow* je knihovna pro práci s grafy ve Vue.js, která nabízí moderní a intuitivní přístup k tvorbě a správě grafů. Je navržena tak, aby poskytovala jednoduché rozhraní pro tvorbu komplexních grafů s minimální námahou.

#### **. Výhody**:

- **.** Jednoduché a intuitivní rozhraní.
- **.** Snadná integrace do Vue.js projektů.
- **.** Podpora pro interaktivní grafy s možností přetahování uzlů a hran.

#### **. Nevýhody**:

- **.** Omezené možnosti přizpůsobení ve srovnání s D3.js.
- **.** Menší komunita a podpora než u některých jiných knihoven.

#### **v-network-graph**

*v-network-graph* je specializovaná knihovna pro tvorbu grafů uzlů a hran v Vue.js. Nabízí rovnováhu mezi snadným použitím a možnostmi přizpůsobení. Tato knihovna je navržena s ohledem na potřeby vývojářů pracujících s grafy v moderních webových aplikacích.

#### **. Výhody**:

- **.** Jednoduché a přehledné API pro tvorbu grafů.
- **.** Dobrá dokumentace a podpora.
- **.** Flexibilní možnosti přizpůsobení grafů a interaktivity.
- **•** Optimalizováno pro výkon ve Vue.js aplikacích.

#### **. Nevýhody**:

**.** Menší komunita ve srovnání s D3.js, ale rychle rostoucí.

#### **Závěr výběru knihovny na zobrazení grafu**

Po zhodnocení všech výše uvedených knihoven je zřejmé, že *v-network-graph* nabízí nejlepší kombinaci jednoduchosti, přizpůsobitelnosti a výkonu pro moderní Vue.js aplikace. Zatímco *vue-d3-network* poskytuje obrovské možnosti díky D3.js, jeho složitost může být pro mnoho projektů překážkou. *Vue-flow* je sice jednodušší a nabízí moderní přístup, ale postrádá některé pokročilé možnosti přizpůsobení, které jsou nezbytné pro složitější aplikace.

Proto **v-network-graph** představuje nejlepší volbu pro práci s grafy uzlů a hran v prostředí Vue.js, nabízející rovnováhu mezi jednoduchostí použití a pokročilými funkcemi potřebnými pro tvorbu efektivních a interaktivních grafů.

#### <span id="page-38-0"></span>**4.4.5 Výběr knihovny na zobrazení chartu**

Charty jsou klíčovým nástrojem pro vizualizaci dat v moderních webových aplikacích. Pro Vue.js existuje několik knihoven, které umožňují efektivní tvorbu a správu grafů. Tato rešerše se zaměřuje na zhodnocení tří populárních knihoven: *Chart.js*, *ECharts* a *ApexCharts*. Po podrobném zhodnocení jednotlivých knihoven bude vybrána nejlepší volba pro použití v projektech založených na Vue.js.

#### **Chart.js**

*Chart.js* je jednoduchá a flexibilní knihovna pro tvorbu grafů, která je oblíbená díky své snadné použitelnosti a čistým vizualizacím. Integrace s Vue.js je možná pomocí různých obalových knihoven, například *vue-chartjs*.

#### **. Výhody**:

- **.** Jednoduché a intuitivní rozhraní.
- **.** Široká podpora různých typů grafů (čárové, sloupcové, koláčové atd.).
- **.** Dobrá dokumentace a velká komunita.
- **. Nevýhody**:
	- **.** Omezené možnosti přizpůsobení ve srovnání s pokročilejšími knihovnami.
	- **.** Menší výkon při práci s velkým objemem dat.

#### **ECharts**

*ECharts* je výkonná knihovna pro vizualizaci dat, kterou vyvinula společnost Baidu. Nabízí širokou škálu grafů a vysokou úroveň přizpůsobení. Integrace s Vue.js je možná pomocí knihovny *vue-echarts*.

# 4. Návrh **........................................**

#### **. Výhody**:

- **.** Široká škála typů grafů a možností vizualizace.
- **.** Vysoká úroveň přizpůsobení a interaktivity.
- **.** Dobrá dokumentace a podpora pro velké objemy dat.

#### **. Nevýhody**:

- **.** Složitější nastavení a použití ve srovnání s jednoduššími knihovnami.
- **.** Méně intuitivní pro začátečníky.

#### **ApexCharts**

*ApexCharts* je moderní knihovna pro tvorbu interaktivních grafů, která se zaměřuje na jednoduchost použití a vysokou přizpůsobitelnost. Integrace s Vue.js je možná pomocí knihovny *vue-apexcharts*.

- **. Výhody**:
	- **.** Jednoduché a intuitivní rozhraní.
	- **.** Vysoká úroveň přizpůsobení a široká podpora různých typů grafů.
	- **.** Dobrá dokumentace a aktivní komunita.
	- **•** Optimalizováno pro výkon ve Vue.js aplikacích.
- **. Nevýhody**:
	- **.** Menší komunita ve srovnání s Chart.js, ale rychle rostoucí.

#### **Závěr výběru knihovny na zobrazení chartu**

Po zhodnocení všech výše uvedených knihoven je zřejmé, že *ApexCharts* nabízí nejlepší kombinaci jednoduchosti, přizpůsobitelnosti a výkonu pro moderní Vue.js aplikace. Zatímco *Chart.js* poskytuje snadnou použitelnost a čisté vizualizace, jeho omezené možnosti přizpůsobení a výkon mohou být pro některé projekty nevýhodou. *ECharts* je velmi výkonná a přizpůsobitelná knihovna, ale její složitost může být překážkou pro rychlé nasazení a použití.

Proto *ApexCharts* představuje nejlepší volbu pro práci s grafy v prostředí Vue.js, nabízející rovnováhu mezi jednoduchostí použití a pokročilými funkcemi potřebnými pro tvorbu efektivních a interaktivních grafů.

# <span id="page-40-0"></span>**4.5 Integrace**

Úloha vyžaduje integraci pro odesílání dat do Zabbixu a Promethea. Podívejme se na způsob odesílání dat.

#### <span id="page-40-1"></span>**4.5.1 Zabbix**

Odesílání dat do Zabbixu - existují dva způsoby. Buď použít položky trapperu, nebo vytvořit koncový bod ze serveru pro aktivní monitorování serverem Zabbix. Protože chceme, aby všechna data spravoval agent, zvolíme první možnost.

Komunikace se Zabbixem probíhá prostřednictvím zabbix\_sender. Pokud by neexistovaly žádné alternativy - museli bychom spolu s knihovnou uložit i executable pro zabbix\_sender. Dobré je, že existuje knihovna Zabbix.Async, která umí posílat data ve stejném formátu jako zabbix\_sender.

Bohužel to také vyžaduje přizpůsobení na straně zabbixu. Item a host již musejí existovat. Také musí být nakonfigurován správný typ v položce, jinak Zabbix vygeneruje chybu. Vytvoření itemu nebo hostu vzdáleně není možné.

Poznámka: Pro novou verzi Zabbix 7.0 LTS je přislíbeno přidání koncového bodu pro odesílání hodnot pro položku přímo přes API. V době psaní tohoto dokumentu a implementace kódu tato verze ještě nebyla vydána.

#### <span id="page-40-2"></span>**4.5.2 Prometheus**

K aktivnímu odesílání dat do systému Prometheus je vyžadována služba Pushgateway. Tuto aplikaci lze nainstalovat vedle samotného serveru Prometheus. K dispozici je také knihovna pro .NET, která odesílá data získaná z agenta do Pushgateway. Také server Prometheus musí být nakonfigurován tak, aby shromažďoval informace z gatewaye.

### <span id="page-40-3"></span>**4.6 Authorizace**

Pro Backend a Frontend bylo rozhodnuto nepsat samostatný autorizační systém, ale použít samostatnou autentizační vrstvu. Kvůli tomu, že to není hlavní tema práce, rozhodli jsme se jit nejjednodušší cestou a použit Authelii, protože autor práce s ní má pozitivní zkušenosti.

**Authelia** je moderní open-source řešení pro autentizaci a autorizaci, které je navrženo pro použití v různých webových aplikacích a službách. Jeho hlavním 4. Návrh **........................................**

cílem je poskytovat bezpečný a jednotný přístupový bod pro uživatele, kteří se chtějí přihlásit k různým aplikacím nebo službám ve vaší infrastruktuře.

- **. Autentizace a autorizace**: Authelia nabízí pokročilé možnosti autentizace, včetně dvoufaktorové autentizace (2FA), a detailní pravidla autorizace, která umožňují kontrolu přístupu na základě rolí a dalších kritérií.
- **. Podpora různých protokolů**: Podporuje různé autentizační protokoly jako LDAP, SAML a OpenID Connect, což umožňuje snadnou integraci s různými existujícími systémy a službami.
- **. Dvoufaktorová autentizace (2FA)**: Authelia umožňuje snadnou implementaci 2FA, což výrazně zvyšuje bezpečnost přístupu. Podporuje různé metody 2FA, včetně TOTP (Time-based One-Time Password), Duo a WebAuthn.
- **. Přizpůsobitelnost**: Authelia je vysoce konfigurovatelná a přizpůsobitelná, což umožňuje administrátorům nastavit pravidla a politiky, které odpovídají specifickým bezpečnostním požadavkům jejich organizace.
- **. Integrace s reverzními proxy**: Authelia je navržena tak, aby se snadno integrovala s reverzními proxy servery jako NGINX, Traefik a HAProxy, což umožňuje snadnou ochranu existujících webových aplikací.
- **. Auditování a logging**: Nabízí možnosti pro podrobné auditování a logging, což umožňuje sledování přihlašovacích pokusů a dalších bezpečnostních událostí, což je klíčové pro zabezpečení a dodržování předpisů.
- **. Škálovatelnost**: Je navržena tak, aby byla škálovatelná a mohla být nasazena v prostředí různých velikostí, od malých osobních projektů až po velké podnikové infrastruktury.

# <span id="page-42-0"></span>**Kapitola 5 Implementace**

Tato kapitola popisuje praktickou implementaci projektu, včetně vývojových nástrojů, které byly použity, a hlavních kroků realizace softwarového řešení.

## <span id="page-42-1"></span>**5.1 Vývojové prostředí**

Pro implementaci projektu byla vybrána dvě hlavní vývojová prostředí: Rider a WebStorm. Rider byl použit pro backendovou část aplikace, kde jeho schopnost efektivně pracovat s C# kódem a integrovat různé databázové systémy výrazně zjednodušila vývoj. Na druhé straně, WebStorm se osvědčil při tvorbě frontendové části díky své podpoře pro moderní JavaScriptové frameworky a nástroje, což umožnilo rychlý vývoj uživatelského rozhraní.

## <span id="page-42-2"></span>**5.2 Agent**

Agent byl implementován pro sběr a odesílání metrik ze vzdálených služeb na server s využitím .NET Core. Tento komponent je klíčový pro aktivní monitorování výkonnosti a stavu systémových zdrojů v reálném čase. Agent byl vyvíjen tak, aby byl lehký a méně náročný na systémové zdroje, což umožňuje jeho snadné nasazení na různých platformách.

K vytvoření sběrače použijeme factory:

```
1 _valueCollector = collectorFactory . GetValueCollector<
         InternalInfoCollectJob>("hw") ;
```
Na příkladu sběru dat systémových metrik (tuto funkci lze povolit během konfigurace agenta) můžete vidět různé způsoby sběru dat. (Listing [5.1\)](#page-43-0)

Posílaní dat se dělá pomocí Quartz knihovny, která podle CRON posílá na server a do integrace data. Knihovna používá Dependency Injection pro nastavení knihovny. Extension metoda je využitá pro inicializaci.

```
1
2 namespace MetricAgent . Jobs ;
3
4 /// <summary>
5 /// Internal info collector (HW values) as a job
6 /// Can be deactivated by configuration
7 /// </ summary>
8 public class InternalInfoCollectJob : IJob
9 \mid 510 private readonly ValueCollector _valueCollector ;
11 private readonly IHardwareInfo _hardwareInfo ;
12 private readonly Computer _computer ;
13
14 public InternalInfoCollectJob ( ValueCollectorFactory
         collectorFactory , IHardwareInfo hardwareInfo )
15 {
16 hardwareInfo = hardwareInfo;
17 _valueCollector = collectorFactory . GetValueCollector<
             InternalInfoCollectJob>("hw") ;
18
19 _computer = new Computer
20 \sim 1
21 IsCpuEnabled = true ,
22 IsGpuEnabled = true ,
23 IsMemoryEnabled = true ,
24 IsMotherboardEnabled = true ,
25 IsControllerEnabled = true ,
26 IsNetworkEnabled = true ,
27 IsStorageEnabled = true
28 };
29 }
30
31 public Task Execute ( IJobExecutionContext context )
32 {
33 hardwareInfo RefreshAll ();
34 computer . Open () ;
35 _computer . Accept ( new UpdateVisitor ( ) ) ;
36
37 19 LyalueCollector . AddStringValue ("OS", _hardwareInfo.
             OperatingSystem .Name , AggregationType . Change ) ;
38 _valueCollector . AddStringValue (" OS_version ", _hardwareInfo .
             OperatingSystem . VersionString ,
39 AggregationType Change);
40
41 _valueCollector . AddULongValue ("memory -
             status_physical_available ", _hardwareInfo . MemoryStatus .
             AvailablePhysical ) ;
42 _valueCollector . AddULongValue ("memory - status_virtual_available
             ", _hardwareInfo . MemoryStatus . AvailableVirtual ) ;
43 _valueCollector . AddULongValue ("memory - status_physical_total ",
             _hardwareInfo . MemoryStatus . TotalPhysical ) ;
44 _valueCollector . AddULongValue ("memory - status_virtual_total ",
             _hardwareInfo . MemoryStatus . TotalVirtual ) ;
```

```
45
46 foreach (var cpu in _hardwareInfo . CpuList )
47 \left\{ \begin{array}{c} \end{array} \right.48 _valueCollector . AddLongValue ($" cpu_ {cpu. Name . Trim ()}_#
                      cores ", cpu. NumberOfCores , AggregationType . Change ) ;
49 foreach (var cpuCore in cpu . CpuCoreList )
\sim 50 \sim 50
51 b vvalueCollector . AddULongValue ($" cpu_{cpu. Name . Trim ()}
                           { cpuCore . Name . Trim ()} _Percent time ",
52 cpuCore . Percent ProcessorTime ) ;<br>
\begin{array}{ccc} 53 & 3 & 3 \end{array}53 }
54
55 b _valueCollector . AddLongValue ($" cpu_{cpu. Name . Trim () }_#
                      logical - cores ", cpu. NumberOfLogicalProcessors ,
56 AggregationType Change);<br>57 }
57 }
58
59
60 foreach (var hardware in _computer . Hardware )
61 \left\{ \begin{array}{ccc} 61 & 61 \\ 61 & 61 \end{array} \right\}62 by LyalueCollector . AddStringValue (hardware . Name . Trim (),
                      hardware . Identifier . ToString (), AggregationType . Change
                      ) ;
63
64 foreach (var subHardware in hardware . SubHardware )
\overline{\mathbf{65}} \overline{\mathbf{65}}66 _valueCollector . AddStringValue ($"{ hardware . Name . Trim ()
                           }_{ subHardware . Name . Trim ()}", subHardware .
                           Identifier . ToString (),
67 AggregationType Change);
68
69 foreach (var sensor in subHardware . Sensors )
\overline{10} \overline{10} 71 _valueCollector . AddDoubleValue ($"{ hardware . Name .
                                Trim ()}_{ subHardware . Name . Trim ()}_{ sensor . Name
                                Trim()}",
72 sensor . Value ?? 0) ;
73 }
\begin{array}{c} \n74 \text{ } \text{ } \text{ } \text{ } \end{array}75
76 foreach (var sensor in hardware . Sensors )
\overline{77} \overline{6}78 _valueCollector . AddDoubleValue ($"{ hardware . Name . Trim ()
                           }_{ sensor . Name . Trim ()}", sensor . Value ?? 0) ;
79 }
80 }
81
82 computer . Close ();
83
84 return Task . CompletedTask;
85 }
86 }
```
**Listing 5.1:** Sběrače systémových metrik

### <span id="page-45-0"></span>**5.3 Backend**

Vývoj backendu byl realizován s využitím .NET Core frameworku, což umožňuje efektivní správu závislostí a snadnou integraci s různými databázovými systémy, jako jsou PostgreSQL a Neo4j. Během implementace byly pravidelně psány unit testy, aby se zajistila funkčnost jednotlivých komponent bez potřeby spouštět celou aplikaci.

Dashboardy a metriky mají své vlastní kontroléry. Každá databáze má vlastní Unit of Work. Služba MetricGRPCService se také používá ke komunikaci s agenty. (Obrázek [5.1\)](#page-45-2)

<span id="page-45-2"></span>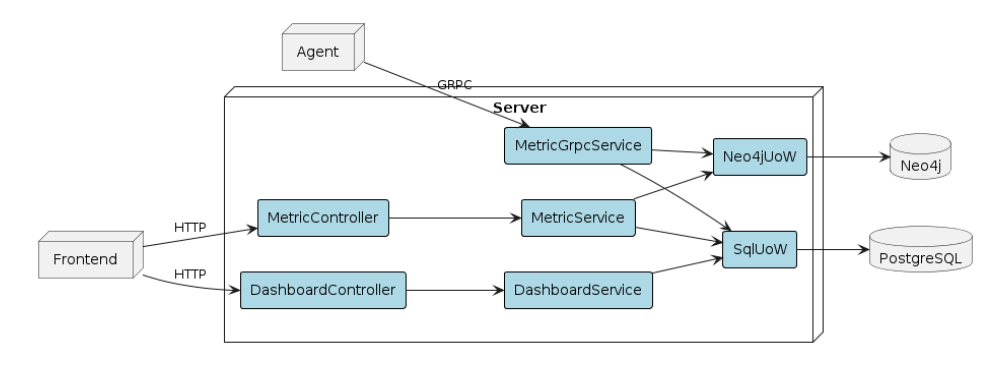

**Obrázek 5.1:** Backend implementace

# <span id="page-45-1"></span>**5.4 Frontend**

Frontend aplikace byla vytvořena s použitím Vue.js spolu s komponenty Vuetify, což je populární knihovna pro vytváření uživatelských rozhraní. WebStorm poskytl vynikající podporu pro tento framework, včetně ladění a testování. Důraz byl kladen na responzivní design, aby aplikace byla použitelná na různých zařízeních.

Celkem se jedná o 8 komponent, popíšeme si každou zvlášť.

- **DashboardComponent** Komponenta, která obsahuje veškere widgety dashboardu spolu filtrovací lištou.
- **DashboardListComponent** Komponenta, která obsahuje seznam dashboardů.
- **GraphComponent** Komponenta s grafem metrik.
- **ChartComponent** Komponenta, která příjimá data a podle něj je zobrazuje.

<span id="page-46-0"></span>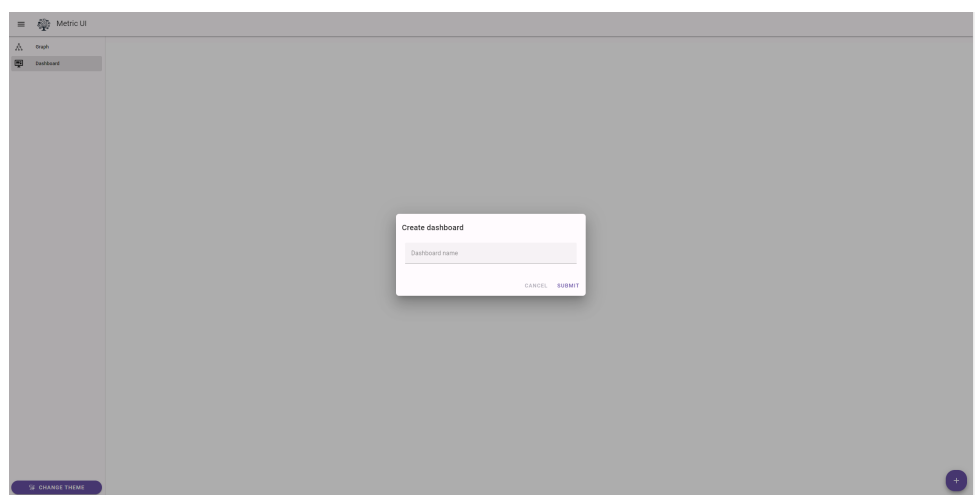

**Obrázek 5.2:** Vytvoření dashboardu

**NavigationDrawer** Komponenta s navigací po stránce.

- **ValueDrawer** Komponenta, která pro určitý uzel v grafu zobrazuje všechny možné charty.
- **WidgetComponent** Komponenta widgetu, natahuje data pro určitou metriku.

**WidgetDialog** Dialog pro vytvoření a úpravu widgetu.

<span id="page-46-1"></span>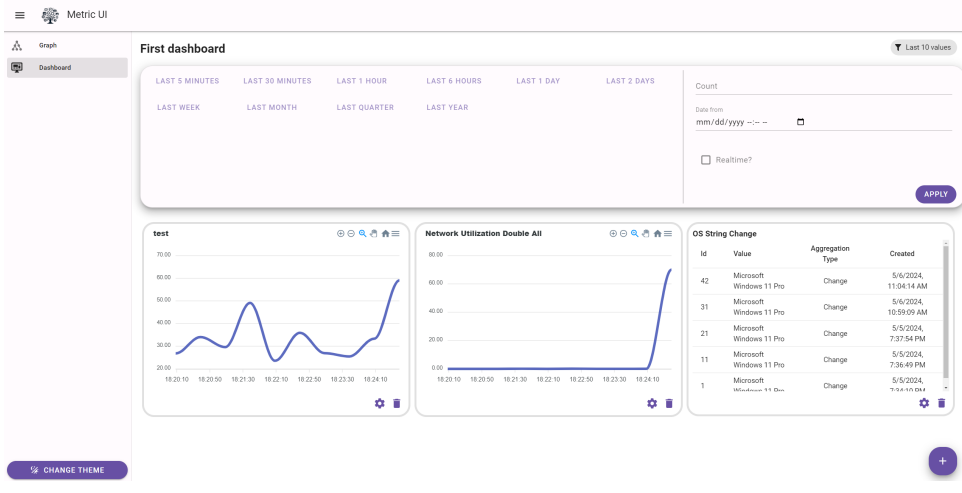

**Obrázek 5.3:** Dashboardy FE

#### <span id="page-47-0"></span>**5.5 Závěr**

Podařilo se uspěšně naimplementovat veškeré části systému. Přístup k vývoji byl iterativní, což umožnilo pružně reagovat na problémy a postupně zlepšovat funkcionalitu aplikace.

<span id="page-48-0"></span>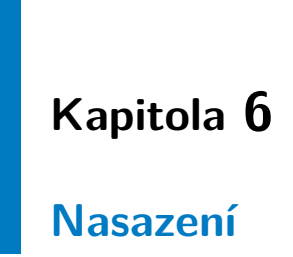

Nasazení aplikace probíhá na serveru s operačním systémem Ubuntu 22.04. Používáme webový server NGINX jako reverzní proxy pro přesměrování požadavků na příslušné endpointy a porty našeho REST API a GRPC serveru.

# <span id="page-48-1"></span>**6.1 Konfigurace NGINX**

NGINX [\[18\]](#page-57-6) je nakonfigurován tak, aby poslouchal na dvou různých endpointech a portech:

- **.** REST API je dostupné na https://metric-ui.noxlabs.dev, což je standardní HTTP endpoint pro uživatelské rozhraní a API volání. Tento endpoint naslouchá na portu 443 a zprostředkovává HTTP požadavky.
- **.** gRPC služby jsou dostupné na https://metric-grpc.noxlabs.dev. Pro gRPC komunikaci je rovněž použit port 443, ale NGINX je speciálně nakonfigurován pro manipulaci s HTTP/2, což je nezbytné pro gRPC. SSL terminace probíhá na NGINX [\[19\]](#page-57-7), v Kestrel je nastaven HTTP

## <span id="page-48-2"></span>**6.2 Bezpečnost a certifikáty**

Pro zajištění bezpečnosti přenosu dat jsou obě domény zabezpečeny pomocí SSL/TLS certifikátů. Certifikáty zajišťují šifrování komunikace a jsou pravidelně obnovovány pomocí Let's Encrypt.

<span id="page-49-2"></span>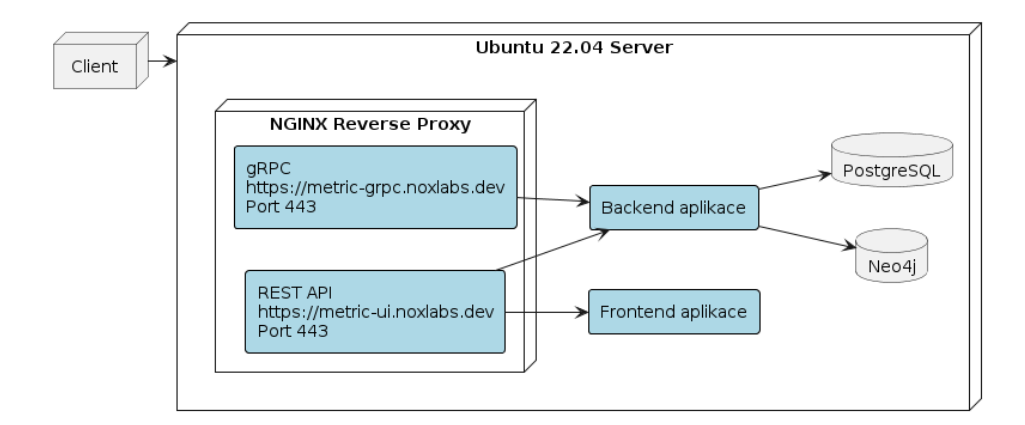

**Obrázek 6.1:** Nasazení na serveru

# <span id="page-49-0"></span>**6.3 Deployment aplikace**

Frontend a Backend aplikace jsou oba nasazeny na stejném serveru. Backendová část běží jako služba na pozadí a je nastavena tak, aby se automaticky spustila po restartu serveru pomocí systemctl a service souboru. Frontend je hostován přímo NGINXem jako statické soubory, což umožňuje rychlé načítání uživatelského rozhraní.

# <span id="page-49-1"></span>**6.4 Monitoring a logování**

Pro monitorování stavu serveru a aplikací je nastaven systém pro sběr logů [\[3\]](#page-56-11). Tyto informace jsou klíčové pro rychlou identifikaci a řešení případných problémů v provozu.

Tento postup nasazení zajišťuje, že aplikace je bezpečná, výkonná a snadno škálovatelná.

# <span id="page-50-0"></span>**Kapitola 7 Testování**

V této kapitole jsou popsány metody a přístupy k testování jednotlivých komponent systému. Každá část systému - server, agent a frontend - je testována jinými metodami, aby bylo zajištěno, že všechny funkce pracují správně a spolehlivě.

# <span id="page-50-1"></span>**7.1 Testování serveru**

Pro testování serverové části aplikace jsou využívány unit testy. Tyto testy se zaměřují na ověření funkčnosti jednotlivých metod a tříd bez závislosti na externích systémech. Unit testy jsou implementovány s použitím frameworku, který je kompatibilní s vývojovým prostředím serveru, což je xUnit. [\[20\]](#page-57-8)

# <span id="page-50-2"></span>**7.2 Testování agenta**

Agent je testován kombinací unit (Obrázek [7.1\)](#page-51-3) a integračních testů. Unit testy se zaměřují na ověření funkčnosti jednotlivých komponent agenta. Integrační testy pak simulují celý proces sběru metrik, jejich zpracování a odeslání na server. Tímto způsobem je ověřena nejen správnost samotného agenta, ale i jeho schopnost spolupracovat s ostatními částmi systému.

## <span id="page-50-3"></span>**7.3 Testování frontendu**

Frontend aplikace je testován pomocí frameworku Cypress. Cypress umožňuje provádět komplexní end-to-end testy, které simulují skutečné uživatelské interakce v prohlížeči. Tento přístup zajišťuje, že uživatelské rozhraní je nejen

<span id="page-51-3"></span>

|  |                  | ▽ V © MetricAgent. Tests (34 tests) Success                                       |
|--|------------------|-----------------------------------------------------------------------------------|
|  |                  | $\vee$ $\vee$ $\vee$ MetricAgent. Tests (34 tests) Success                        |
|  |                  | ∨ ValueCollectorTests (25 tests) Success                                          |
|  | >                | <b>√AddDoubleValue_ShouldCallAddValue_WithCorrectParameters</b> (5 tests) Success |
|  | >                | √ AddLongValue_ShouldCallAddValue_WithCorrectParameters (5 tests) Success         |
|  | >                | <b>√AddStringValue_ShouldCallAddValue_WithCorrectParameters</b> (5 tests) Success |
|  | >                | √ AddULongValue_ShouldCallAddValue_WithCorrectParameters (5 tests) Success        |
|  | >                | √ AddValue_Generic_ShouldCallAddValue_WithCorrectParameters (5 tests) Success     |
|  |                  | $\vee$ $\vee$ () Sender (9 tests) Success                                         |
|  | >                | <b>√ MetricStorageSenderTests</b> (2 tests) Success                               |
|  | $\left( \right)$ | <b>√ PrometheusSenderTests</b> (2 tests) Success                                  |
|  | Y.               | <b>√ ZabbixSenderTests</b> (5 tests) Success                                      |
|  |                  |                                                                                   |

**Obrázek 7.1:** Výsledky testu na agentovi

funkční, ale také uživatelsky přívětivé a odpovídá požadavkům specifikovaným v designu.

### <span id="page-51-0"></span>**7.4 Uživatelské testování**

Uživatelské testování proběhlo dvakrát - po vytvoření prototypu a po nasazení aplikace na server. Proveďme analýzu každého z nich.

#### <span id="page-51-1"></span>**7.4.1 Testování prototypu**

Testování prototypu bylo poměrně jednoduché. Uživatelům byl nabídnut prototyp ve Figmě. Byli požádáni, aby udělali několik věcí.

- **.** Najít ve stromu metrik metriku s daty
- **.** Vytvořit dashboard
- **.** Vytvořit widget
- **.** Odstranit widget

#### <span id="page-51-2"></span>**7.4.2 Testování aplikace**

Uživatelské testování bylo provedeno s cílem identifikovat problémy v uživatelském rozhraní a interakci s aplikací. Tři uživatelé poskytli zpětnou vazbu na různé aspekty aplikace, které jsou shrnuty níže.

#### **Uživatel 1**

- **.** Nezobrazuje se logo v levém horním rohu mezi menu a nápisem Metric UI.
- **.** Problémy se škálováním velikosti grafů, nekonzistence ve zvětšování a zmenšování.
- **.** Grafy na okrajích nejsou plně viditelné, části uzlů chybí.
- **.** Při překliknutí mezi různými metrikami v grafu dochází k nechtěné změně velikosti grafu.

#### **Uživatel 2**

- **.** Při zoomování grafu a kliknutí na uzel se graf automaticky zmenší, což vyžaduje opětovné přiblížení.
- **.** Neexistuje možnost skrýt jednotlivé větve stromu grafu bez skrytí všech větví.
- **.** Automatické odzoomování grafů po použití tlačítka pro přiblížení.
- **.** Nefunkční dialog pro výběr metrik v "create widget", hodnoty se nezobrazují bez zahájení psaní.

#### **Uživatel 3**

- **.** Tabulka s daty není dostatečně formátovaná a nevyužívá celou výšku okna.
- **.** Možnost vytvořit dashboard bez názvu.
- **.** Chybí funkce pro mazání dashboardu.
- **.** Filtry dle času nemají možnost zobrazit všechna dostupná data nebo vybrat konkrétní časový interval.

Tato zpětná vazba ukazuje, že i přes funkčnost aplikace existují oblasti, které vyžadují další zlepšení k zajištění lepší uživatelské spokojenosti a plynulosti práce s aplikací. Zavážné chyby jsou opravené.

# <span id="page-53-0"></span>**7.5 Závěr testování**

Testování je nezbytnou součástí vývojového cyklu, která zajišťuje kvalitu a spolehlivost dodávaného softwaru. Díky pečlivě plánovaným a provedeným testům je možné včas identifikovat a opravit potenciální problémy, což vede k vyšší uživatelské spokojenosti a menšímu počtu chyb v produkčním prostředí.

Bylo zvoleno několik typů testování pro zachycení co největšího počtu chyb. Testy pokrývají kritické části systému.

# <span id="page-54-0"></span>**Kapitola 8**

# **Závěr**

Tato diplomová práce se zaměřila na problematiku monitorování softwaru v prostředí mikroslužeb a lokálních sítí, což je klíčový aspekt pro zajištění hladkého provozu informačních systémů. Cílem bylo vytvořit aplikaci schopnou shromažďovat a vizualizovat data ze serverů, aplikací a mikroslužeb, a zároveň nabídnout flexibilní možnosti pro integraci a přizpůsobení sběru metrik.

# <span id="page-54-1"></span>**8.1 Výsledky**

V rámci projektu byla vyvinuta knihovna a serverová část v jazyce C# a frontend ve Vue.js. Toto řešení umožňuje efektivní monitorování, přičemž nabízí možnost mapování hierarchie sbíraných metrik, což přispívá k lepšímu porozumění a správě monitorovaných systémů. Díky integraci s nástroji jako Zabbix a Prometheus lze navíc snadno začlenit do stávajících monitorovacích řešení.

Práce se zaměřila na vývoj v prostředí ASP .NET s důrazem na použití LTS verzí jazyka C# a souvisejících knihoven, což zajišťuje stabilitu a dlouhodobou podporu výsledného řešení. Důležitým aspektem bylo také minimalizovat časové náklady na nastavení monitoringu, čehož bylo dosaženo efektivním návrhem způsobu odesílání a zpracování dat. Aplikace je aktuálně nasazená a funguje.

Tímto projektem bylo dosaženo nejen splnění stanovených cílů, ale také poskytnuto praktické řešení pro monitorování v prostředí mikroslužeb, které může být snadno integrováno a přizpůsobeno konkrétním potřebám vývojářů a správců systémů.

Vzhledem k provedené analýze existujících řešení přináší práce příspěvek v oblasti monitorování softwarových systémů, převážně pak mapování hierarchie metrik a agenta jako centrální prvek monitoringu, a může sloužit jako základ

pro další rozvoj a optimalizaci monitorovacích nástrojů. Jak bylo uvedeno v předchozích kapitolách, Prometheus postrádal typ string. Zabbix vyžaduje mnoho nastavení pro aktivní monitorování a žádná knihovna nepodporovala agregaci všech typů metrik, což konečné řešení podporuje a umí.

### <span id="page-55-0"></span>**8.2 Možná rozšíření**

Aplikaci lze rozšířit o skupiny uživatelů tak, že části stromu metrik jsou viditelné pouze pro jednotlivé uživatele. Podstromy metrik by byly k dispozici konkrétním skupinám, stejně jako různé dashboardy.

Je také možné přidat klíč API pro rozlišení agentů, kteří odesílají data na server před komunikací s GRPC. V současné době server nedokáže rozlišovat mezi jednotlivými agenty, což znemožňuje správu agentů na straně serveru.

Aplikaci lze rozšířit a přizpůsobit pro další monitorovací systémy. Představená koncepce a implementace umožňuje rozšířit řešení o další agregace a typy. Analyzovali jsme další monitorovací systémy, jako je Datadog a PRTG, a integrace s naším agentem nebo serverem by mohla být vyvinuta i pro ně.

# <span id="page-56-0"></span>**Literatura**

- <span id="page-56-1"></span>[1] Munzner, T. *Visualization Analysis and Design.* (AK Peters Visualization Series, CRC Press, 2014)
- <span id="page-56-2"></span>[2] Few, S. *Information Dashboard Design: Displaying Data for At-a-Glance Monitoring.* (Analytics Press, 2013)
- <span id="page-56-11"></span>[3] Schou, C. *Mastering .NET Core Logging - Best Practices & Examples.*(Online,2023), [https://christian-schou.dk/blog/](https://christian-schou.dk/blog/mastering-logging-in-net-core/) [mastering-logging-in-net-core/](https://christian-schou.dk/blog/mastering-logging-in-net-core/).
- <span id="page-56-3"></span>[4] *Top Server Monitoring Tools for the New Year* (Online, 2024), [https:](https://stackify.com/top-server-monitoring-tools/) [//stackify.com/top-server-monitoring-tools/](https://stackify.com/top-server-monitoring-tools/).
- <span id="page-56-4"></span>[5] Liang Yonglin, G., *Monitoring system and method based on Zabbix and Docker.* (2017)
- <span id="page-56-9"></span>[6] Diogo A. B. Fernandes, *Graph Databases Comparison: AllegroGraph, ArangoDB, InfiniteGraph, Neo4J, and OrientDB.* (SCITEPRESS - Science, 2018)
- <span id="page-56-10"></span>[7] Martin Macak, *How well a multi-model database performs against its single-model variants: Benchmarking OrientDB with Neo4j and MongoDB.* (IEEE, 2020)
- <span id="page-56-8"></span>[8] Matea Pesic, *DB-Engines Ranking: Top Graph Databases You Should Use* (May 24, 2023) [https://memgraph.com/blog/](https://memgraph.com/blog/db-engines-ranking-top-graph-databases) [db-engines-ranking-top-graph-databases](https://memgraph.com/blog/db-engines-ranking-top-graph-databases).
- <span id="page-56-5"></span>[9] Zabbix, *Sender* (2024), [https://www.zabbix.com/documentation/](https://www.zabbix.com/documentation/current/en/manual/concepts/sender) [current/en/manual/concepts/sender](https://www.zabbix.com/documentation/current/en/manual/concepts/sender).
- <span id="page-56-7"></span><span id="page-56-6"></span>[10] JSON.org, *Introducing JSON*, <https://www.json.org/json-en.html>.
- [11] BSON, *BSON Specification*, <https://bsonspec.org>.
- <span id="page-57-0"></span>[12] Apache Avro, *Apache Avro Documentation*, [https://avro.apache.org/](https://avro.apache.org/docs/current/) [docs/current/](https://avro.apache.org/docs/current/).
- <span id="page-57-1"></span>[13] Google Developers, *Protocol Buffers*, [https://developers.google.](https://developers.google.com/protocol-buffers) [com/protocol-buffers](https://developers.google.com/protocol-buffers).
- <span id="page-57-2"></span>[14] DataForGeeks, *Data Serialisation – Avro vs Protocol Buffers*, [https://dataforgeeks.com/](https://dataforgeeks.com/data-serialisation-avro-vs-protocol-buffers) [data-serialisation-avro-vs-protocol-buffers](https://dataforgeeks.com/data-serialisation-avro-vs-protocol-buffers).
- <span id="page-57-5"></span>[15] Radixweb, *VueJS Best Practices to Create High-Performing Web Applications*, <https://radixweb.com/blog/vuejs-best-practices>.
- <span id="page-57-3"></span>[16] Raygun Blog, *A guide to single-page application performance*, [https:](https://raygun.com/blog/spa-performance/) [//raygun.com/blog/spa-performance/](https://raygun.com/blog/spa-performance/).
- <span id="page-57-4"></span>[17] Cloudinary Blog, *Front-End Development: The Complete Guide*, [https://cloudinary.com/guides/front-end-development/](https://cloudinary.com/guides/front-end-development/front-end-development-the-complete-guide) [front-end-development-the-complete-guide](https://cloudinary.com/guides/front-end-development/front-end-development-the-complete-guide).
- <span id="page-57-6"></span>[18] Solo.io, *NGINX API gateway*, [https://www.solo.io/topics/nginx/](https://www.solo.io/topics/nginx/nginx-api-gateway/) [nginx-api-gateway/](https://www.solo.io/topics/nginx/nginx-api-gateway/).
- <span id="page-57-7"></span>[19] F5, *10 Tips for Deploying NGINX as an API Gateway*, [https://www.f5.com/resources/videos/](https://www.f5.com/resources/videos/10-tips-for-deploying-nginx-as-an-api-gateway) [10-tips-for-deploying-nginx-as-an-api-gateway](https://www.f5.com/resources/videos/10-tips-for-deploying-nginx-as-an-api-gateway).
- <span id="page-57-8"></span>[20] Gerard, Meszaros. *XUnit test patterns and smells: improving the ROI of test code.*, (2010).